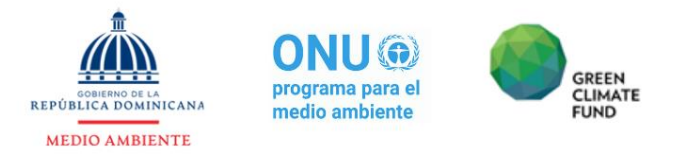

## **"DESARROLLO DE CAPACIDADES PARA AVANZAR EN EL PROCESO DEL PLAN NACIONAL DE ADAPTACIÓN EN LA REPÚBLICA DOMINICANA"**

## **Consultoría "Desarrollo de Escenarios Climáticos de Precipitación, Temperatura y Ascenso del Nivel del Mar para los Períodos 2020-2040, 2041-2060, 2061-2080 y 2081- 2100"**

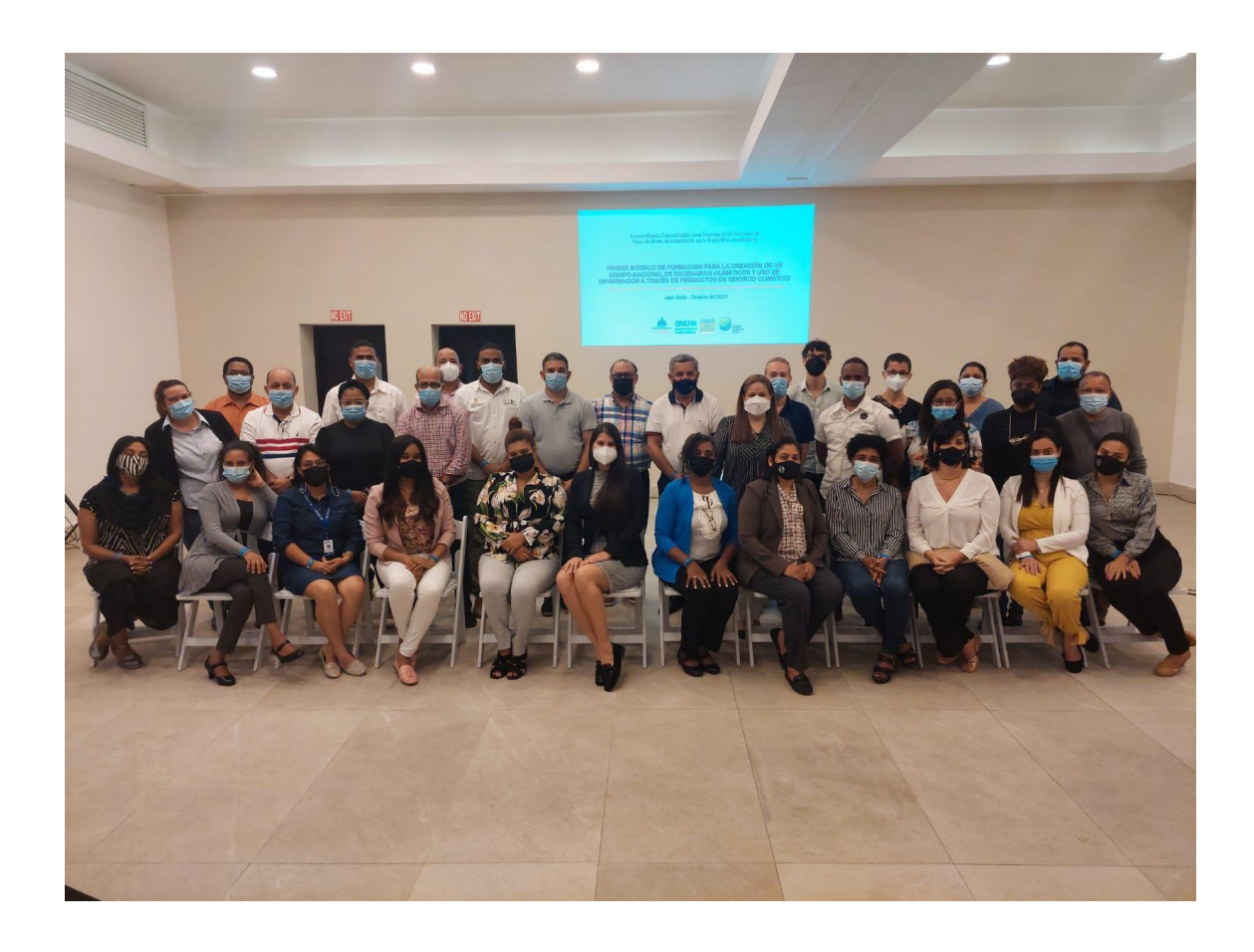

## **INFORME TALLER DEL PRODUCTO 2:**

## **PRIMER MÓDULO DE FORMACIÓN PARA LA CREACIÓN DE UN EQUIPO NACIONAL DE ESCENARIOS CLIMÁTICOS Y USO DE INFORMACIÓN A TRAVÉS DE PRODUCTOS DE SERVICIO CLIMÁTICO**

**26, 27 y 28 de octubre de 2021** 

**Juan Dolio, República Dominicana.**

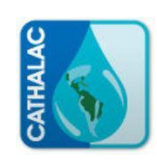

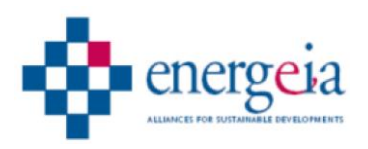

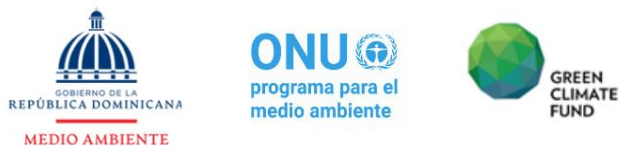

# **TABLA DE CONTENIDO**

ACRÓNIMOS 3

- [1](#page-3-0) 4
- [2](#page-3-1) 4
- [3](#page-4-0) 5
- [4](#page-4-1) 5
	- [4.1](#page-4-2) 5 *[4.1.1](#page-4-3)* 5 *[4.1.2](#page-5-0)* 6 *[4.1.3](#page-5-1)* 6 *[4.1.4](#page-5-2)* 6 [4.2](#page-5-3) 6 *[4.2.1](#page-5-4)* 6 *[4.2.2](#page-6-0)* 7 [4.3](#page-6-1) 7 *[4.3.2](#page-6-2)* 7 *[4.3.3](#page-7-0)* 8 *[4.3.4](#page-7-1)* 8
- [5](#page-8-0) 9
- 6 **ANEXOS.**
	- [6.1](#page-8-1) 9 [6.2](#page-10-0) 11 *[6.2.1](#page-10-1)* 11 *[6.2.2](#page-18-0)* 19 *[6.2.3](#page-28-0)* 29 [6.3](#page-8-1) 9

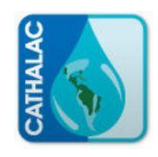

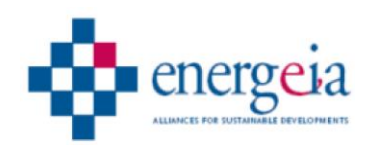

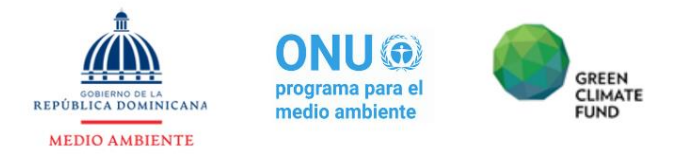

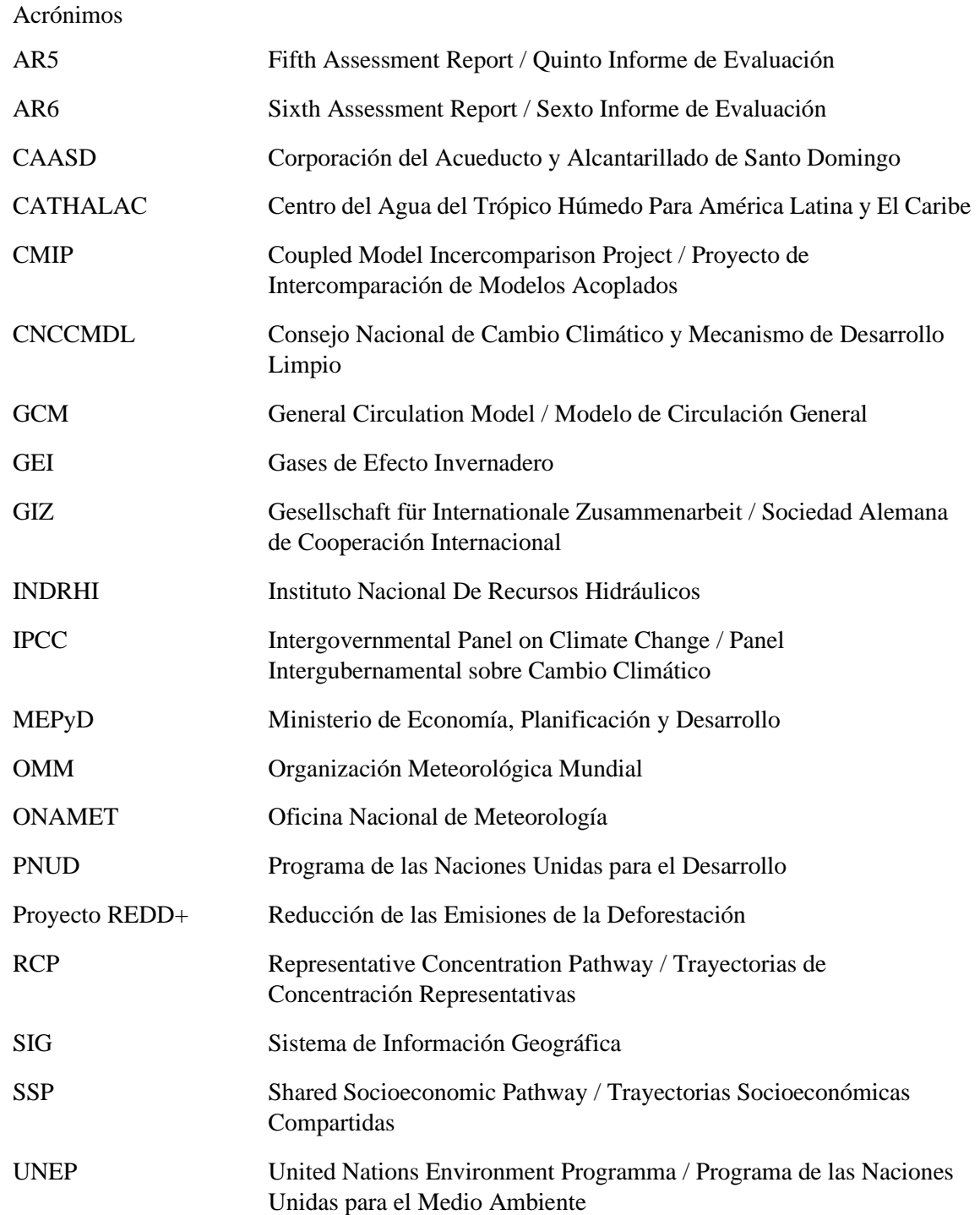

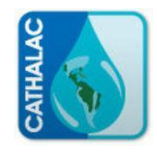

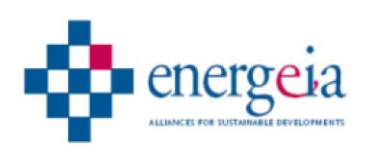

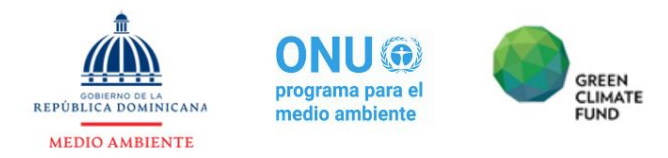

## <span id="page-3-0"></span>**1 Introducción**

El presente documento contiene el informe relativo al **"primer módulo de formación para la creación de un equipo nacional de escenarios climáticos y uso de información a través de productos de servicio climático"**, en el marco de la consultoría **"Desarrollo de Escenarios Climáticos de Precipitación, Temperatura y Ascenso del Nivel del Mar para los Períodos 2020-2040, 2041-2060, 2061-2080 y 2081-2100"**, ejecutada por el consorcio constituido por el Centro del Agua del Trópico Húmedo Para América Latina y El Caribe CATHALAC y Energeia Network. La consultoría es parte del proyecto "Desarrollando capacidades para avanzar en el proceso de implementación del Plan Nacional de Adaptación en la República Dominicana" del Ministerio de Medio Ambiente y Recursos Naturales, el cual es implementado por el Programa de las Naciones Unidas para el Medio Ambiente (PNUMA) con financiamiento del Fondo Verde del Clima (FVC).

El evento formativo responde al propósito de fortalecer las capacidades nacionales en tema de modelación climático, estando orientado a la constitución de un equipo técnico nacional que sea y opere como soporte en la toma de decisiones climáticas y ambientales, proporcionando informaciones técnico-científicas apropiadas en tema de proyecciones climáticas y escenarios futuros.

El taller se llevó a cabo los días, 26, 27 y 28 de octubre de 2021, en Juan Dolio, Provincia de San Pedro de Macorís, República Dominicana.

## <span id="page-3-1"></span>**2 Nómina de participantes**

El Taller estuvo orientada a la participación activa del personal meteorológico profesional, principalmente de la ONAMET, el INDRHI y el Ministerio de Medio Ambiente.

El evento contó con la asistencia de 33 profesionales procedentes de los sectores meteoclimático, hidrológico, medioambiental y afines, para un total de 12 entidades diferentes públicos mayoritariamente y dos no gubernamentales y 3 internacionales, teniendo la mayor representatividad el Ministerio de Medio Ambiente y Recursos Naturales (9 participantes) y la Oficina Nacional de Meteorología (ONAMET) (8 participantes).

Se destaca la mayor presencia femenina, habiendo participado en el evento 19 mujeres (57.6% del total de asistentes) y 14 hombres (42.4%).

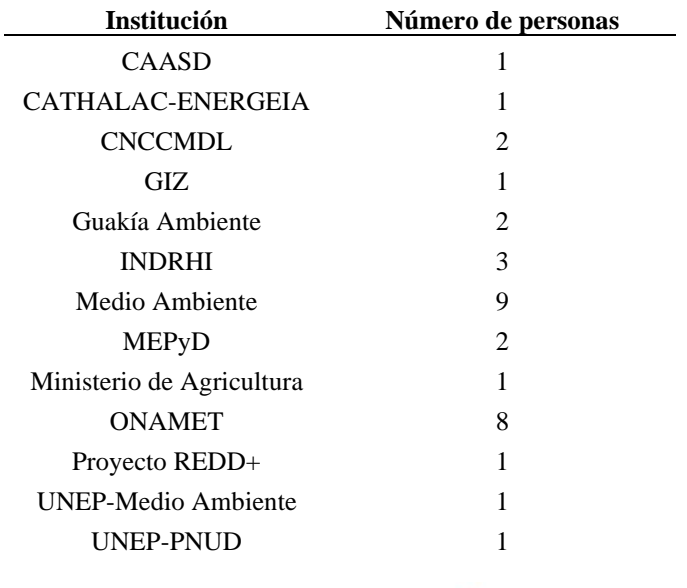

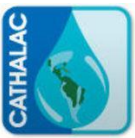

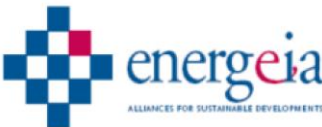

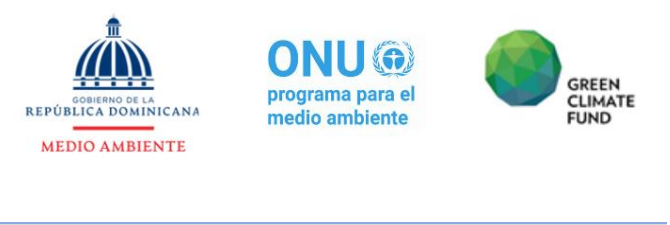

**Total general 33**

## <span id="page-4-0"></span>**3 Objetivos del Taller**

El Taller de formación tuvo como objetivo general, el de asegurar la transferencia y fortalecimiento de capacidades en la generación de escenarios climáticos y su uso para la toma de decisiones al personal de la ONAMET, del Ministerio de Ambiente y Recursos Naturales, el INDRHI, el CNCCMDL y demás instituciones que participen en este proceso de formación de capacidades, en conjunto entre el Consorcio CATHALAC-ENERGEIA, el personal técnico de trabajo del proyecto y los actores interesados a nivel nacional.

<span id="page-4-1"></span>Como objetivo específico fue, el de crear la capacidad operativa para el lanzamiento de un equipo técnico nacional con la habilidad de realizar análisis climáticos a diferentes escalas, a partir de los modelos globales.

## **4 Desarrollo del Taller**

El taller se llevó a cabo con un enfoque pedagógico teórico-práctico, mediante el cual la presentación de los conceptos teóricos estuvo acompañada por una correspondiente etapa de ejercicios, donde las profesionales participantes tuvieron la oportunidad de experimentar los conocimientos adquiridos, contextualizándolos a la realidad de la República Dominicana.

Constó de dos días y medio de entrenamiento, caracterizados por dos sesiones diarias (una matutina y otra vespertina), para un total de 16 horas de formación.

A principio de cada día, se llevó a cabo un resumen del día anterior, durante el cual las personas participantes tuvieron la oportunidad de solicitar aclaraciones y recibir retroalimentaciones de parte del personal docente.

A continuación, se describen las diferentes etapas del taller y los resultados principales alcanzados, mientras que en Anexo 3 se proporciona el detalle de los ejercicios prácticos realizados y los productos de cálculo y gráficos obtenidos.

## <span id="page-4-2"></span>**4.1Día 1: 26 de octubre**

## <span id="page-4-3"></span>**4.1.1 INAUGURACIÓN**

La señora **Esmeldy García** del Ministerio de Medio Ambiente y Recursos Naturales dirigió unas palabras de bienvenida en nombre de las autoridades ambientales dominicanas y el señor **José Miguel Martínez** en nombre del Proyecto "Desarrollo de Capacidades para Avanzar en el Proceso del Plan Nacional de Adaptación en la República Dominicana" adscrito al Ministerio de Medio Ambiente y Recursos Naturales, dirigió unas palabras de orientación del Taller a los asistentes, introduciendo a los facilitadores del curso, **Dr. Freddy Picado**, quién ofreció unas palabras protocolares en nombre del Consorcio CATHALAC-ENERGEIA, pasándole la palabra a **Guillermo Armenta** y **Joel Pérez**, miembros del Centro del Agua del Trópico Húmedo Para América Latina y El Caribe (CATHALAC) como facilitadores del Taller.

Sucesivamente, se presentaron los organizadores del evento, tanto los que participaron de manera presencial como los asistentes virtuales.

Posteriormente se dio espacio para que cada una de las personas participantes se presentase, introduciendo su nombre y el de la entidad de la cual era representante en el taller.

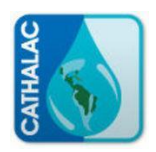

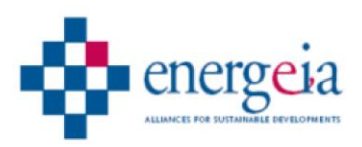

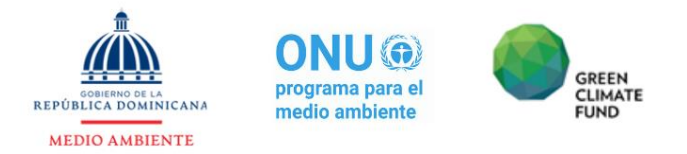

## <span id="page-5-0"></span>**4.1.2 CONCEPTOS SOBRE CAMBIO CLIMÁTICO Y MODELACIÓN**

En la primera parte del taller se introdujeron conceptos básicos sobre clima y tiempo meteorológico, incluyendo las principales variables meteorológicas y su relación entre ellas.

Además, se explicó el concepto de cambio climático y su desarrollo a través de la historia.

Para terminar esta primera parte, se habló de las instituciones internacionales de estudio climático y de la elaboración de los escenarios climáticos globales y sus previsiones.

## <span id="page-5-1"></span>**4.1.3 INTRODUCCIÓN A LA PROGRAMACIÓN EN R**

El software elegido para la manipulación de los datos y su análisis fue *Rstudio*, por su versatilidad y su uso extendido en todo el mundo para el manejo de datos estadísticos y espaciales, especialmente en el mundo científico.

Como punto de partida, se presentó el entorno de *Rstudio* y se instalaron las librerías necesarias para realizar los trabajos sucesivos previstos en el taller. Sucesivamente, las personas participantes se aprender a declarar variables sencillas (del tipo valor, vector y matriz) y a insertar comentarios en el código de programación. Posteriormente hicieron práctica de invocación y manipulación de elementos de una matriz y de operaciones matemáticas con ellas y otros elementos nombrados.

## <span id="page-5-2"></span>**4.1.4 INTRODUCCIÓN AL TRABAJO CON DATOS DE LOS GCM (Parte 1)**

Para introducir el trabajo con modelos globales, en primer lugar, se aprendió a invocar una base de datos desde distintos formatos, a través de un código de programación.

A partir de la base de datos introducida, se procedió luego a extraer datos de forma dirigida, en función de períodos concretos de tiempo o con características determinadas, tipo valores y fechas específicas. A continuación, las personas aprendieron a guardar como archivo de texto ".txt" las informaciones extraídas.

Finalmente, se procedió, mediante código específico, a la graficación de los datos extraídos desde la base de datos, incluyendo la modificación de escalas, colores, títulos de ejes, etc.

## <span id="page-5-3"></span>**4.2Día 2: 27 de octubre**

#### <span id="page-5-4"></span>**4.2.1 INTRODUCCIÓN AL TRABAJO CON DATOS DE LOS GCM (Parte 2)**

En esta parte del curso, se presentó la plataforma web de descarga de datos de modelos globales del proyecto de Intercomparación de Modelos Acoplados (CMIP, por sus siglas en inglés), del quinto informe de evaluación (AR5, por sus siglas en inglés) del Panel Intergubernamental sobre Cambio Climático (IPCC, por sus siglas en inglés). Se introdujeron las características del filtro de búsqueda de los datos, especificándose en cada caso el significado de las variables a filtrar.

A partir del filtrado dirigido de una base de datos concreta, para un determinado modelo de predicción y una variable específica (temperatura máxima), se descargaron los datos y se procedió a trabajar con los mismos.

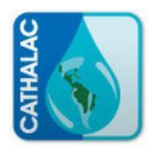

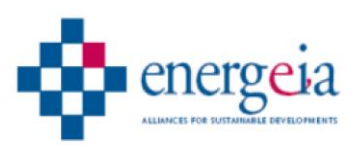

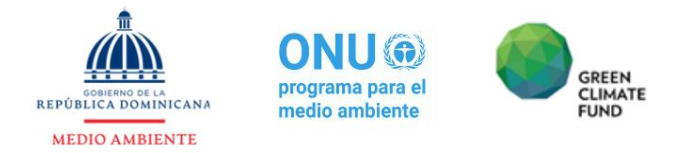

La primera parte del trabajo con los datos descargados consistió en su visualización en el espacio geográfico, a través de la aplicación *Panoply*, aplicación desarrollada para la visualización de los datos globales en formato ráster.

## <span id="page-6-0"></span>**4.2.2 INTRODUCCIÓN AL TRABAJO CON DATOS DE LOS GCM (Parte 3)**

Una vez descargados los datos e identificada una zona de estudio (región Caribe), se procedió a cargar las librerías necesarias para el trabajo.

Luego de introducido el código para enlazar la base de datos descargada en *Rstudio*, se procedió a convertir los datos (originalmente en formato "ráster") en formato "tabla". Posteriormente, algunas de sus variables fueron convertidas en diferentes sistemas de referencia y/o unidades de medida: el sistema de referencia de la longitud fue configurada en la escala -180 $^{\circ}$  a +180 $^{\circ}$ (correspondiendo el "0" al meridiano de Greenwich); la unidad de medida de las temperatura fue modificada de grados Kelvin a grados Celsius.

A partir de esos ajustes en la base de datos, se procedió a extraer las informaciones relativas al área de estudio (región Caribe), guardando la extracción como tabla de datos, así como en archivo ráster.

Se procedió, luego, a visualizar el archivo ráster para comprobar que la información se había extraído correctamente.

Finalmente se ejecutó un bucle para guardar 24 ráster distintos para 24 meses de medidas distintos.

## <span id="page-6-1"></span>**4.3Día 3: 28 de octubre**

Durante el tercer día, el docente siguió profundizando el tema de la manipulación de datos procedentes de la base de datos de modelos globales, dejando que las personas participantes practicaran los conceptos aprendidos.

Se extrajo la información correspondiente a un punto de coordenadas geográficas conocidas (estación meteorológica de Punta Cana), procediendo luego a realizar otras transformaciones, hasta obtener una tabla con los datos organizados en los siguientes campos: Año; Mes; y Temperatura máxima.

Del programa planificado, quedaron pendientes de impartición los siguientes temas:

- 1. Introducción al *downscaling* estadístico; y
- 2. Reducción de la escala estadística.

#### <span id="page-6-2"></span>**4.3.2 PRESENTACIÓN DE LOS ESCENARIOS DE CAMBIO CLIMÁTICO PARA REPÚBLICA DOMINICANA**

La tarde del último día de formación fue dedicada a la presentación de los nuevos escenarios de cambio climático que el equipo del CATHALAC ha elaborado para República Dominicana.

Las previsiones contenidas en el estudio destacan un incremento generalizado de la temperatura media, máxima y mínima en las distintas regiones del país y en todos los escenarios analizados, con situaciones más críticas para los escenarios menos virtuosos en términos de emisiones.

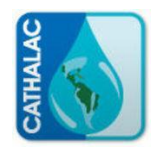

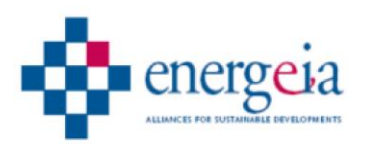

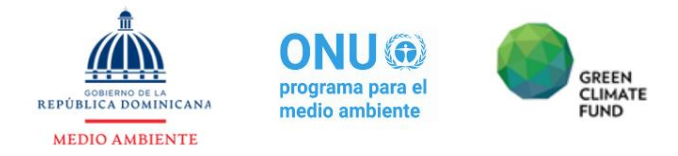

A la vez, evidencian una modificación del patrón de precipitación en el país, con una tendencia general a la reducción de las lluvias.

## <span id="page-7-0"></span>**4.3.3 IMPACTOS DE LOS ESCENARIOS DE CAMBIO CLIMÁTICO PARA REPÚBLICA DOMINICANA**

En la última parte del taller, presentó una síntesis de los impactos más probables asociados a los cambios previstos, los cuales incluirán amenazas a la seguridad alimentaria, pérdidas económicas, especialmente en el sector agrícola, mayor riesgo de daños asociados a eventos meteorológicos extremos y mayores riesgos de carencias en el abastecimiento de agua, debido a la reducción de las precipitaciones.

## <span id="page-7-1"></span>**4.3.4 CIERRE DEL TALLER**

Las labores fueron concluidas por el equipo coordinador del proyecto, cuyos representantes expresaron palabras de agradecimiento tanto hacia los facilitadores, como hacia las personas presentes, de quienes se destacó el gran interés mostrado hacia la temática y el esfuerzo significativo para que el aprendizaje fuera efectivo.

Se acordó continuar la formación, hacia el cumplimiento del propósito de constituir el equipo nacional de análisis climático.

## **5 Valoraciones y recomendaciones**

La actividad se desarrolló sin ningún tipo de incidente, salvo algunos problemas puntuales en la lentitud de la conexión a internet propias del establecimiento, que fueron solventadas prácticamente de inmediato. Las instalaciones y la atención del personal del hotel resultaron excelentes y garantizaron la fluidez y el cumplimiento del programa previsto por los organizadores del taller.

La convocatoria consiguió un excelente resultado, asistiendo al evento una selección extraordinaria de profesionales de todo el país y de las instituciones públicas relacionadas con el tema del Taller. Los profesionales presentes demostraron una gran capacidad técnica, siguiendo sin ningún inconveniente cada paso del taller y planteando cuestiones que elevaron el nivel de la materia presentada aterrizando los conceptos teóricos a la realidad de República Dominicana.

La estructuración de los contenidos del taller fue muy acertada, pero algo ambiciosa para el nivel general de base de los participantes (fundamentalmente en lo relativo al dominio de lenguajes de programación). Esta circunstancia impidió abordar la técnica de *Donwscaling* estadístico, ni a nivel teórico y de forma práctica. Sin embargo, los facilitadores del taller demostraron una gran capacidad de transmitir, de forma sencilla, conceptos complejos y supieron en todo momento guiar las dudas y eventuales dificultades hasta conseguir que todos los asistentes siguieran la clase al unísono.

Se recomienda efusivamente dar continuidad al taller para abordar los temas que se quedaron en el tintero. Los procedimientos de *Downscaling* estadístico son una herramienta fundamental que supone la culminación de una capacitación muy específica y de crucial utilidad. La operatividad de un equipo técnico nacional de soporte en la toma de decisiones especializado en proyecciones climáticas y escenarios futuros requiere del conocimiento de estas técnicas. Los conocimientos

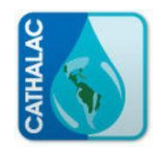

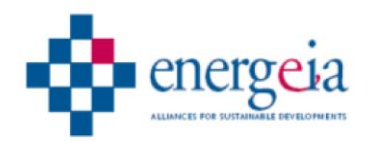

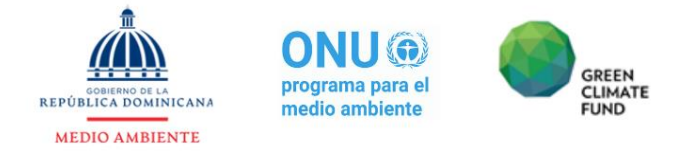

impartidos en el marco de este taller suponen una base imprescindible, pero esta debe ser culminada con la teoría y la práctica de técnicas de escalamiento estadístico de previsiones climáticas.

## <span id="page-8-1"></span><span id="page-8-0"></span>**6 Anexos**

## **6.1Anexo 1 - Registro de asistencia**

**Día 1**

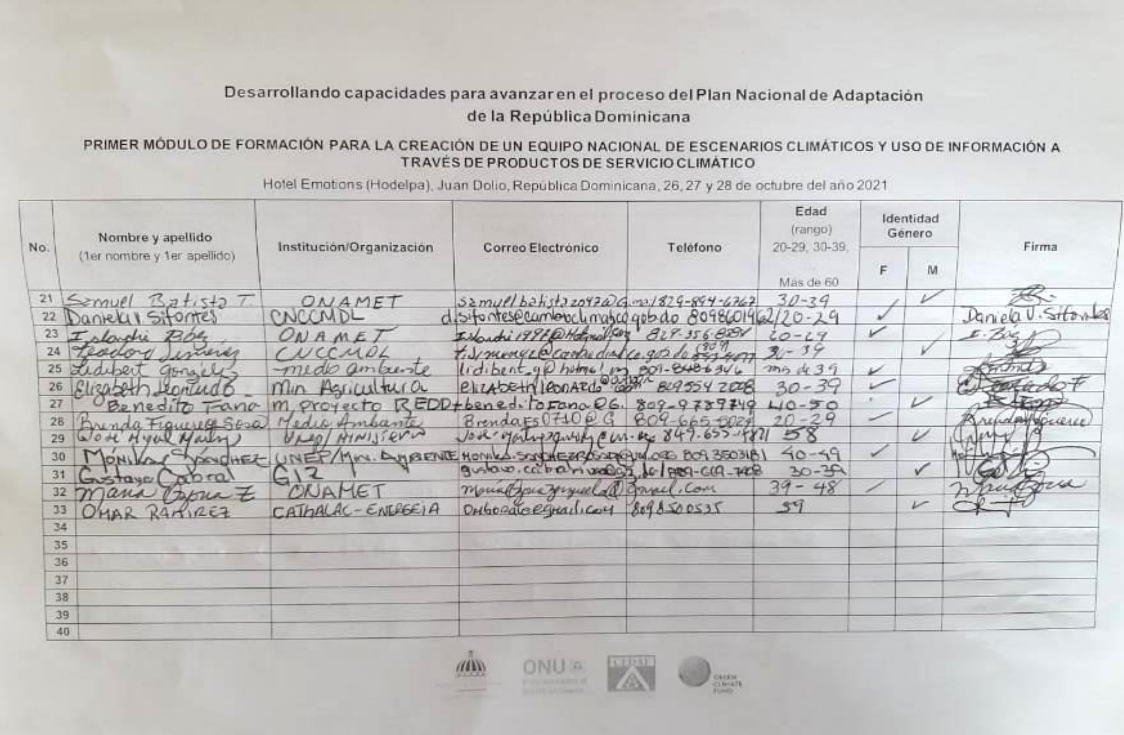

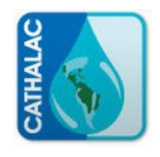

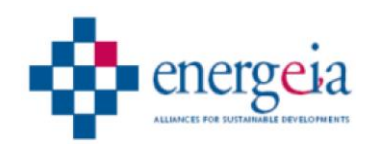

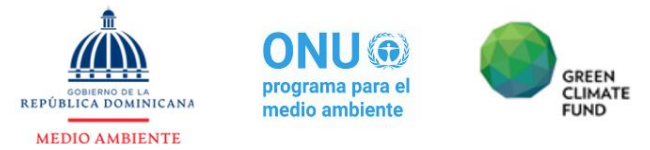

#### Desarrollando capacidades para avanzar en el proceso del Plan Nacional de Adaptación de la República Dominicana

PRIMER MÓDULO DE FORMACIÓN PARA LA CREACIÓN DE UN EQUIPO NACIONAL DE ESCENARIOS CLIMÁTICOS Y USO DE INFORMACIÓN A<br>TRAVÉS DE PRODUCTOS DE SERVICIO CLIMÁTICO

Hotel Emotions (Hodelpa), Juan Dolio, República Dominicana, 26, 27 y 28 de octubre del año 2021

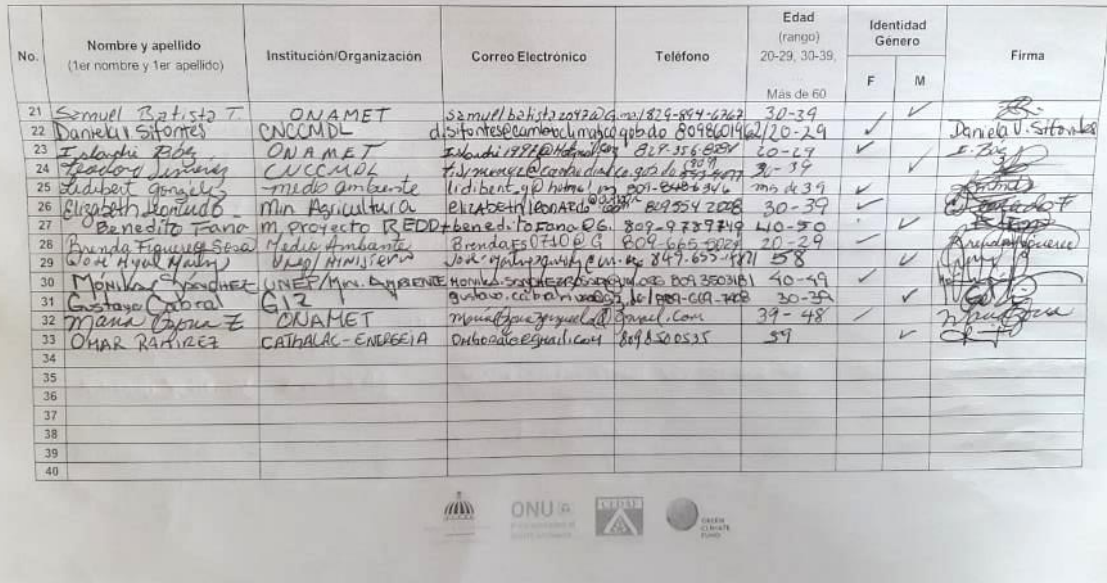

#### **Día 2**

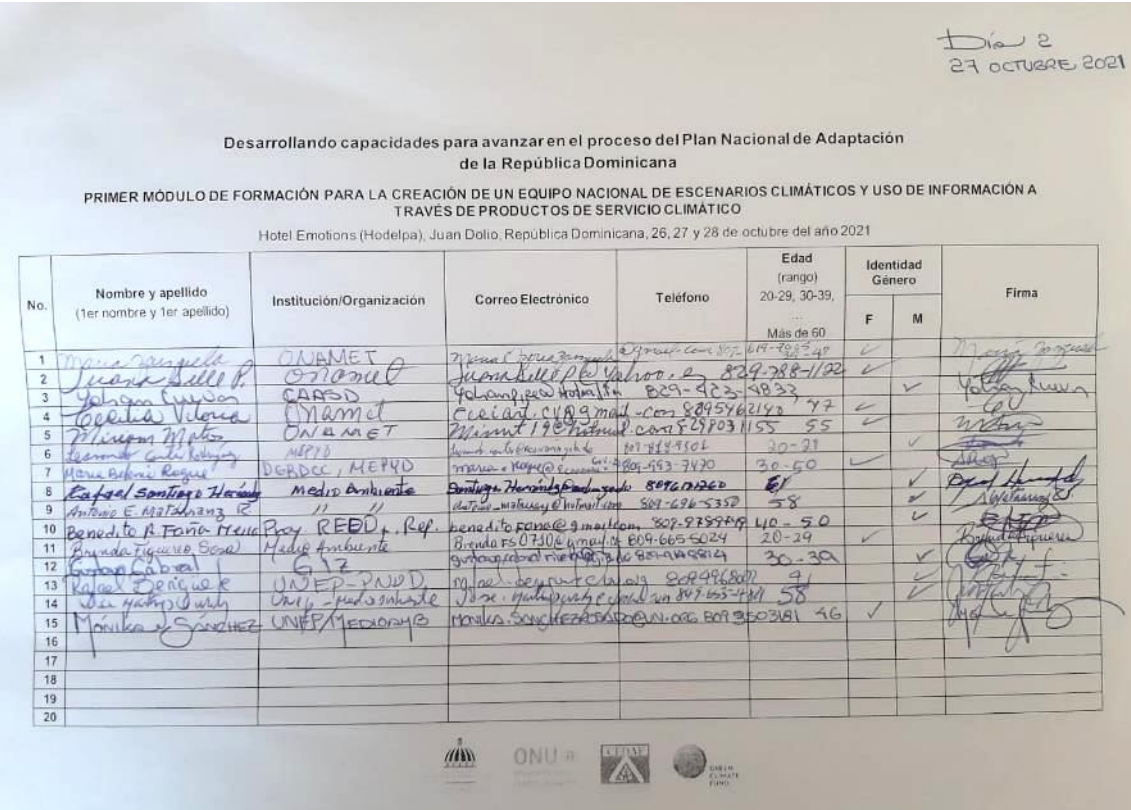

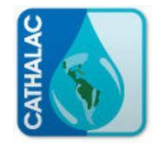

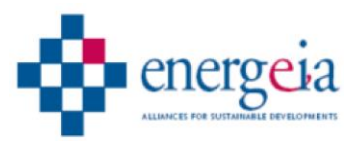

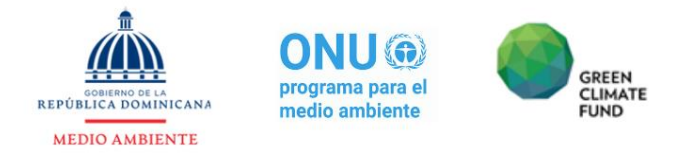

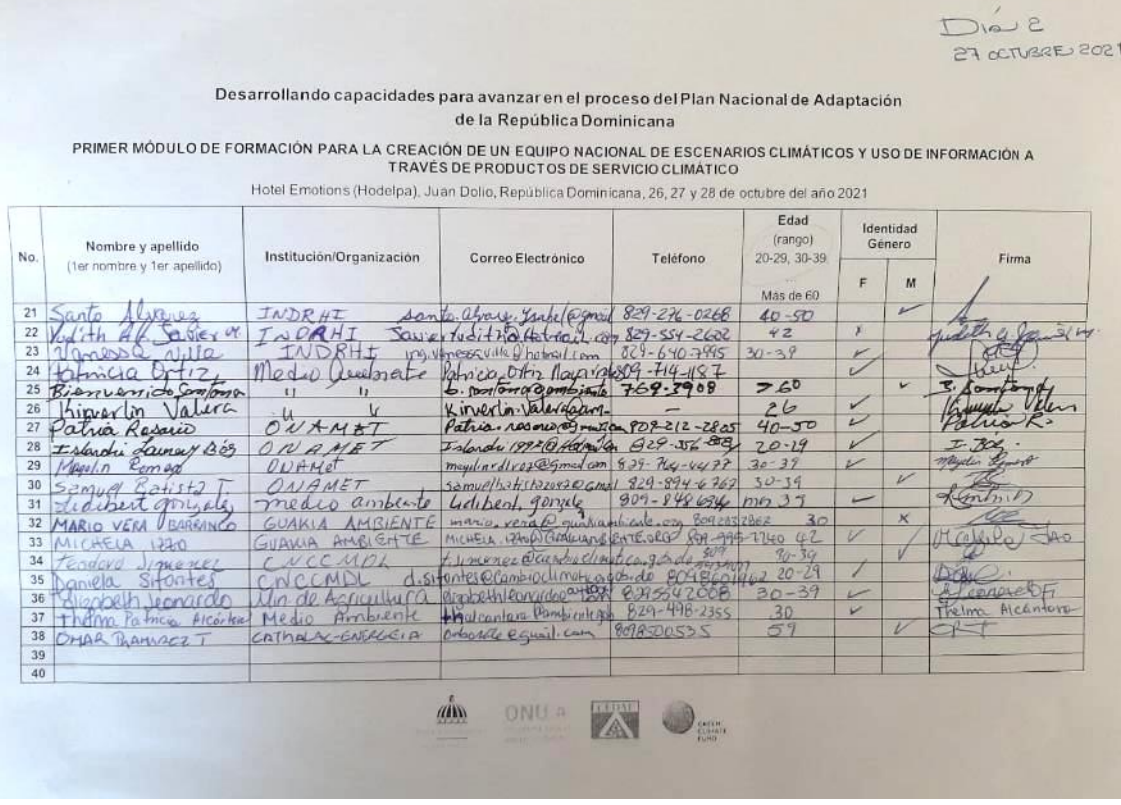

## <span id="page-10-0"></span>**6.2Anexo 2 - Detalles del desarrollo del contenido**

#### <span id="page-10-1"></span>**6.2.1 Día 1: 26 de octubre**

#### *6.2.1.1 Conceptos sobre cambio climático y modelación*

Se introdujeron los conceptos básicos sobre clima y tiempo meteorológico, destacando la diferencia entre ellos. Posteriormente, se contextualizó el clima respecto a los diferentes compartos planetarios:

- **Atmósfera**
- Hidrósfera
- Criósfera
- Litósfera
- Biósfera
- Antropósfera

A partir de eso, se comentaron los tipos de variabilidad climática (estacional, intraestacional, interanual, interdecadal, eventos extremos, etc.) y se reflexionó sobre el concepto de cambio climático, diferenciando entre causas naturales y causas antrópicas de las modificaciones del clima. Adicionalmente, se enumeraron los principales Gases de Efecto Invernadero (GEI), analizando sus orígenes (dióxido de carbono, metano y óxido nitroso)

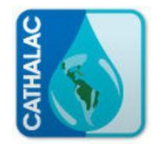

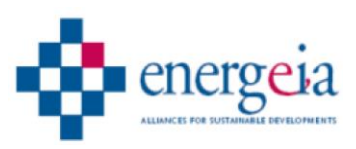

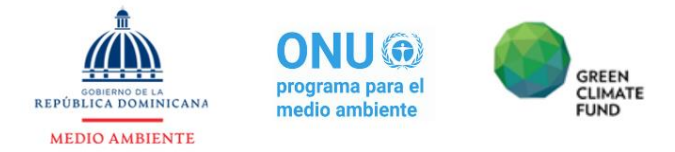

Una vez introducidos todo estos conceptos básicos, se habló de los principales organismos internacionales dedicados al estudio del cambio climático (OMM, UNEP, IPCC, entre otros), y de la construcción de escenarios futuros de emisiones.

Se explicó que los factores tomados en cuenta para crear los distintos escenarios incluyen:

- Población
- Desarrollo tecnológico
- Políticas
- Desarrollo económico
- Medidas medioambientales
- Desigualdad social

Entre las metodologías desarrolladas para la construcción de escenarios se citaron:

- AR5 (RCP): Escenarios Trayectorias Representativas de Concentración (emisiones de GEI);
- AR6 (SSP): Rutas Socioeconómicas Compartidas (niveles de adaptación y mitigación).

Los distintos escenarios son articulados a través de Modelos de Predicción, para obtener valores de variables climáticas futuras en base a cada uno de ellos (en un periodo de 100 años).

En función de la metodología de cálculo, se introdujeron los siguientes tipos de modelos:

- Icónicos
- Análogos
- Simbólicos (Matemáticos)

En función de la escala temporal, los modelos fueron divididos en:

- Globales: resolución 2.  $5^{\circ}$  (de 250km a 40 km);
- Regionales: parten de los modelos globales y escalan con enfoque regional, llegando a resoluciones de 1 a 2 km. Utilizan los datos de frontera y condiciones iniciales de los GCMs y realizan un *downscaling* dinámico, el cual es el proceso de reducción de escala espacial, teniendo en cuenta los detalles regionales de la zona en la cual se aplica.

#### *6.2.1.2 Introducción a la programación en R*

Se presentó la herramienta *Rstudio* y las características del lenguaje de programación utilizado (R), el cual es especialmente diseñado para tratamiento de datos estadísticos, con herramientas potentes para el tratamiento de los datos georreferenciados.

Las características de sus algoritmos son:

- Finitud
- Definición
- Salida
- Efectividad

Sus principales elementos de programación incluyen:

- Variable: Elemento definido
- Función: Conjunto de operaciones consecutivas con un retorno de valor (salida)

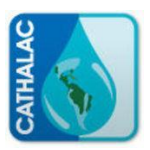

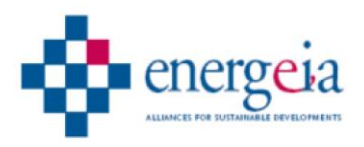

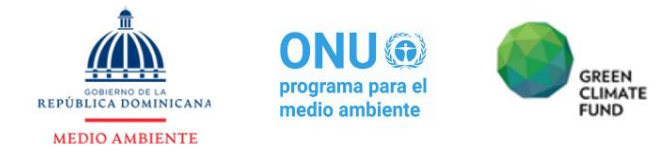

- Operadores: Aritméticos, Comparativos, Lógicos
- Ciclos: for (i in 1:10)  $[...]$ ; While (j > 10)  $[...]$
- $\bullet$  Condicionales: If(...)

A continuación, se presenta el detalle de los ejercicios prácticos de introducción al manejo de datos con *Rstudio*:

Declarar una variable ejemplo:

 $A = 12$ 

Declarar un vector:

 $Impares = c(1,3,5,7,9)$ Griegas = c("Alpha", "Beta","Gamma")

Borrar la variable

 $rm(B)$ 

Operaciones básicas

 $A = 12$  $Impares = c(1,3,5,7,9)$  $B = c("Alpha", "Beta", gamma")$ 

Impares\* A

> Impares\* A [1] 12 36 60 84 108

Declarar una matriz

digitos =  $c(1,2,3,4,5,6,7,8,9,0)$ 

 $M = matrix(digitos, nrow = 5, ncol = 2, byrow = TRUE)$ 

Insertar comentario

**#crear una matriz:**

Declarar una matriz a partir de un vector con dimensiones definidas

digitos =  $c(1,2,3,4,5,6,7,8,9,0)$ 

 $M = matrix(digitos, nrow = 5, ncol = 2, byrow = TRUE)$ 

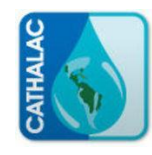

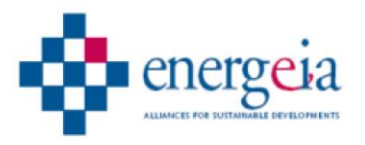

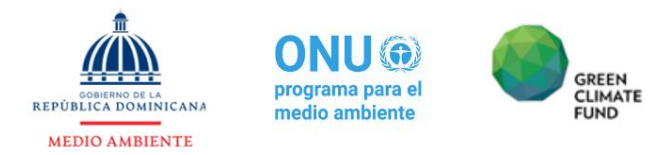

Operaciones con matrices:

 $A = 12$ 

 $M = matrix(digitos, nrow = 5, ncol = 2, byrow = TRUE)$  $G = matrix(digitos, nrow = 5, ncol = 2, byrow = FALSE)$  $N = G^*A$ N

[,1] [,2] [1,] 12 72 [2,] 24 84 [3,] 36 96 [4,] 48 108 [5,] 60 0

Identificar fila o columna:

[,1] es columna 1 [1,] es fila 1

Traer un elemento concreto de una matriz:

N[3,2]

 $> N[3,2]$ [1] 96

Traer un numero de columnas consecutivas:

N[1:3,2]

 $> N[1:3,2]$ [1] 72 84 96

>

Traer un numero de filas consecutivas:

 $N[c(1,4,5),1]$ 

 $> N[c(1,4,5),1]$ [1] 12 48 60

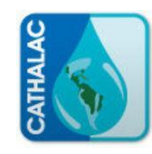

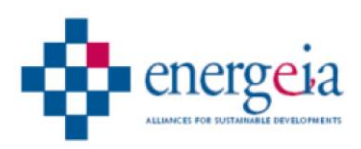

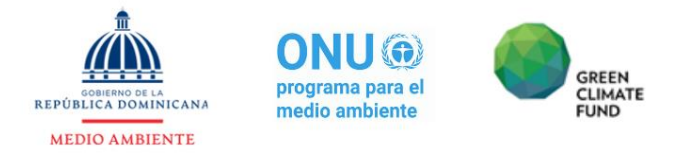

#### *6.2.1.3 Introducción al trabajo con datos de los gcm (parte 1)*

#### Usar base de datos desde archivo TXT

datos = read.delim("C:/Users/mvbad/Desktop/Curso CATHALAC/archivos del curso/Datos\_Punta\_Cana.txt" header=TRUE, sep="\t", dec=",")

| 23<br>25<br>27 | [2; 3, 2]<br>encabezado<br>[1, 4, 5), 1]<br>[","os = read.delim("C:/Users/mvbad/Desktop/Curso CATHALAC/archivos del curso/Datos_Punta_Cana.txt", header=TRUE, sep="\t", dec=",") | separador = tabulador    |      |
|----------------|----------------------------------------------------------------------------------------------------|--------------------------|------|
| 2:7            | (Top Level) :                                                                                                    | R Script ±<br>separacion |      |
| <b>asole</b>   | $Jobs \times$<br><b>Terminal</b>                                                                                                    | <b>Decimales</b>         | File |
| $\Rightarrow$  | $\sim 10$<br><b>THE CHAIRCLES</b><br>2011110<br>$-3$ car chine                                                                                                    |                          |      |

*Ilustración 6.a Detalle del significado de los elementos de la línea de código*

|                                                                                                    | <sup>9</sup> Untitled1* × | datos $\times$ |                                                 |             |             | $\Box$               | <b>Environment</b>           |                 | <b>History Connections</b>                   | $\Box$                          |
|----------------------------------------------------------------------------------------------------|---------------------------|----------------|-------------------------------------------------|-------------|-------------|----------------------|------------------------------|-----------------|----------------------------------------------|---------------------------------|
| $\alpha$<br>$\left\langle \Box \Box \right  \circledast \negthinspace \Box \negthinspace \Box \negthinspace \Box \negthinspace \Box \negthinspace \Box \negthinspace \Box$<br>Filter |                           |                |                                                 |             |             | The Import Dataset v |                              |                 | $\equiv$ List $\cdot$ $\mid$ $\odot$ $\cdot$ |                                 |
| ٠                                                                                                    | Anyo                      | Mes            | Prec                                            | <b>Tmax</b> | <b>Tmin</b> |                      | Global Environment *         |                 |                                              | $\alpha$                        |
|                                                                                                    | 1 1981                    | 1.             | 107.5                                           | 28.4        | 21.8        | $\Delta$             | Data                         |                 |                                              |                                 |
| $\overline{2}$                                                                                                    | 1981                      | $\overline{2}$ | 41.3                                            | 27.8        | 22.8        |                      | <b>O</b> datos               |                 | 300 obs. of 5 variables                      | 曲                               |
| 3 <sup>1</sup>                                                                                                    | 1981                      | 3.             | 35.5                                            | 28.7        | 22.4        |                      | G                            |                 |                                              | num [1:5, 1:2] 1 2 3 4 5 6 (11) |
|                                                                                                    |                           |                |                                                 |             |             |                      | м                            |                 |                                              | num [1:5, 1:2] 1 3 5 7 9 2 1    |
|                                                                                                    | 4 1981                    | 4              | 221.9                                           | 28.5        | 23.1        |                      | N                            |                 |                                              | num [1:5, 1:2] 12 24 36 48 1    |
| 5                                                                                                    | 1981                      | 5.             | 287.8                                           | 29.4        | 22.8        |                      | values                       |                 |                                              |                                 |
| 6                                                                                                    | 1981                      | 6              | 204.7                                           | 29.9        | NA          |                      | A                            | 12              |                                              |                                 |
|                                                                                                    |                           |                |                                                 |             |             |                      | digitos                      |                 |                                              | num [1:10] 1 2 3 4 5 6 7 8 9    |
| $\overline{7}$                                                                                                    | 1981                      | 7              | 81.5                                            | 30.6        | NA          |                      | Impares                      |                 | num [1:5] 1 3 5 7 9                          |                                 |
| 8                                                                                                    | 1981                      | 8              | 107.1                                           | 30.8        | 25.2        |                      |                              |                 |                                              |                                 |
| 9 <sup>1</sup>                                                                                                    | 1981                      | 9              | 76.5                                            | 31.3        | 24.0        |                      |                              |                 |                                              |                                 |
| 10 <sup>1</sup>                                                                                                    | 1981                      | 10             | 273.2                                           | 30.7        | 23.3        |                      |                              |                 |                                              |                                 |
|                                                                                                    | 11 1981                   | 11             | 115.9                                           | 30.2        | 24.1        |                      |                              |                 |                                              |                                 |
|                                                                                                    | 12 1981                   | 12             | 110.2                                           | 28.6        | 23.3        |                      |                              |                 |                                              |                                 |
|                                                                                                    | 13 1982                   | $\mathbf{1}$   | 39.8                                            | 28.1        | 22.8        |                      |                              |                 |                                              |                                 |
|                                                                                                    | 14 1982                   | $\overline{2}$ | 96.8                                            | 27.6        | 22.1        |                      |                              |                 |                                              |                                 |
|                                                                                                    | 15 1982                   | з.             | 35.7                                            | 28.2        | 22.9        |                      |                              |                 |                                              |                                 |
|                                                                                                    | 16 1982                   | z.             | 56.31                                           | 28.7        | 23.31       |                      |                              |                 |                                              |                                 |
|                                                                                                    |                           |                | Showing 1 to 17 of 300 entries, 5 total columns |             |             |                      |                              |                 |                                              |                                 |
| Console                                                                                                    | Terminal $\times$         |                | Jobs $\times$                                   |             |             | $\Box$               | <b>Plots</b><br><b>Files</b> | <b>Packages</b> | <b>Help</b>                                  | <b>Viewer</b><br>$\Box$         |
| $-I \otimes$<br>S                                                                                                    |                           |                |                                                 |             |             | $0 \leq n$           |                              |                 |                                              |                                 |

*Ilustración 6.b Resultado de la introducción de los dados a través de la línea de código*

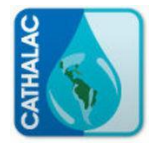

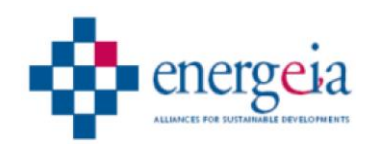

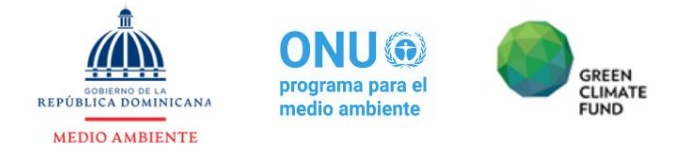

Traer datos concretos desde la tabla insertada. Ejemplo: datos del año 1984.

Método 1: buscar las filas que corresponden de forma manual y extraerlas a partir de su número de fila.

#### datos[37:48,]

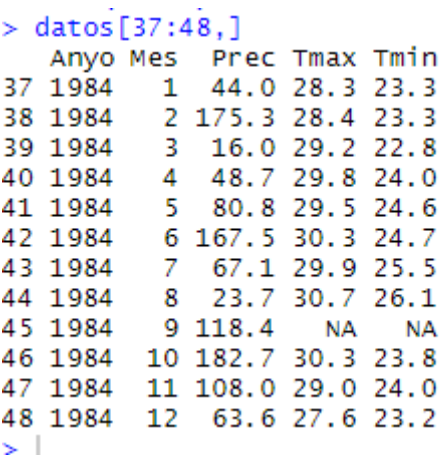

*Ilustración 6.c Resultado de la operación para rescatar los datos de 1984*

Método 2: especificar en una línea de código el año de forma automática.

```
datos[datos$Anyo==1984,]
          ر داد د
> datos[datos$Anyo==1984,]
              Prec Tmax Tmin
   Anyo Mes
37 1984
              44.0 28.3 23.3
           1
           2 175.3 28.4 23.3
38 1984
              16.0 29.2 22.8
39 1984
           3
                    29.8 24.0
40 1984
           4
              48.7
           5
              80.8 29.5 24.6
41 1984
42 1984
           6 167.5 30.3 24.7
43 1984
           \overline{7}67.1 29.9 25.5
44 1984
           8
              23.7
                    30.7
                         26.145 1984
           9 118.4
                      NA
                            NA
46 1984
          10 182.7
                    30.3 23.8
47 1984
          11 108.0 29.0 24.0
48 1984
          1263.6 27.6 23.2
\geq .
```
*Ilustración 6.d Resultado de la ejecución del código para extraer datos de 1984 de forma automática*

Extraer datos de los primeros 3 meses de cada año.

datos[datos\$Mes<=3,]

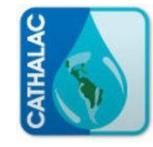

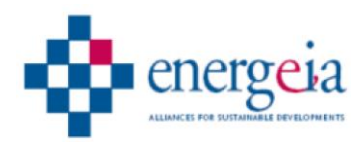

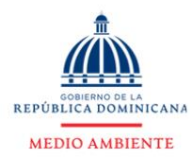

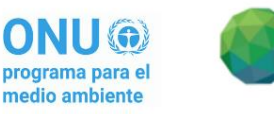

**GREEN** 

**CLIMATE** 

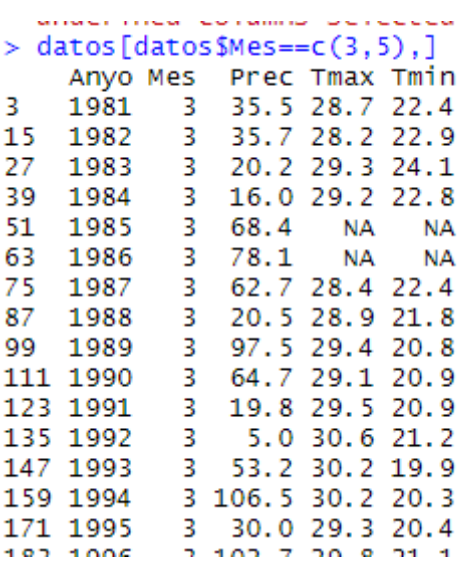

*Ilustración 6.e Resultado de la ejecución del código para la extracción de los datos para 3 meses de todos los años*

Extraer datos de febrero y mayo de los años 1984 y 1985.

datos[datos\$Anyo>=1984 & datos\$Anyo<=1985 & (datos\$Mes==2 | datos\$Mes==5),]

```
nnach nnca columna ac
                        . . ceced
> datos [datos $Anyo>=1984 & datos $Anyo<=1985 & (datos $Mes==2 | datos $Mes==5), ]
   Anyo Mes Prec Tmax Tmin
38 1984
          2 175.3 28.4 23.3
          5 80.8 29.5 24.6
41 1984
50 1985
             56.9 27.5 22.9
          2^{\circ}53 1985
          5 70.8 29.7 24.1
\geq 1
```
*Ilustración 6.f Resultado de la ejecución del código para la extracción de los datos correspondientes a febrero y mayo de los años 1985 y 1984*

Guardar datos en archivo con extensión .txt a partir de una serie extraída de la base de datos total.

Extracción de la serie.

datosciclon=datos[datos\$Anyo>=1984 & datos\$Anyo<=1985 & (datos\$Mes==2 | datos\$Mes==5),]

Guar datos.

write.table(datosciclon,"C:/Users/mvbad/Desktop/Curso CATHALAC/archivos del curso/ciclones.txt", col.names = TRUE, row.names = FALSE, sep=";", dec= ".")

Dibujar gráficos a partir de los datos de la base de datos.

 $plot(datos$Prec, type = "l", col='blue")$ 

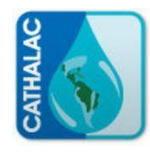

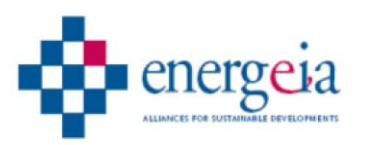

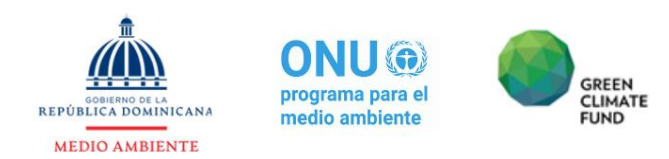

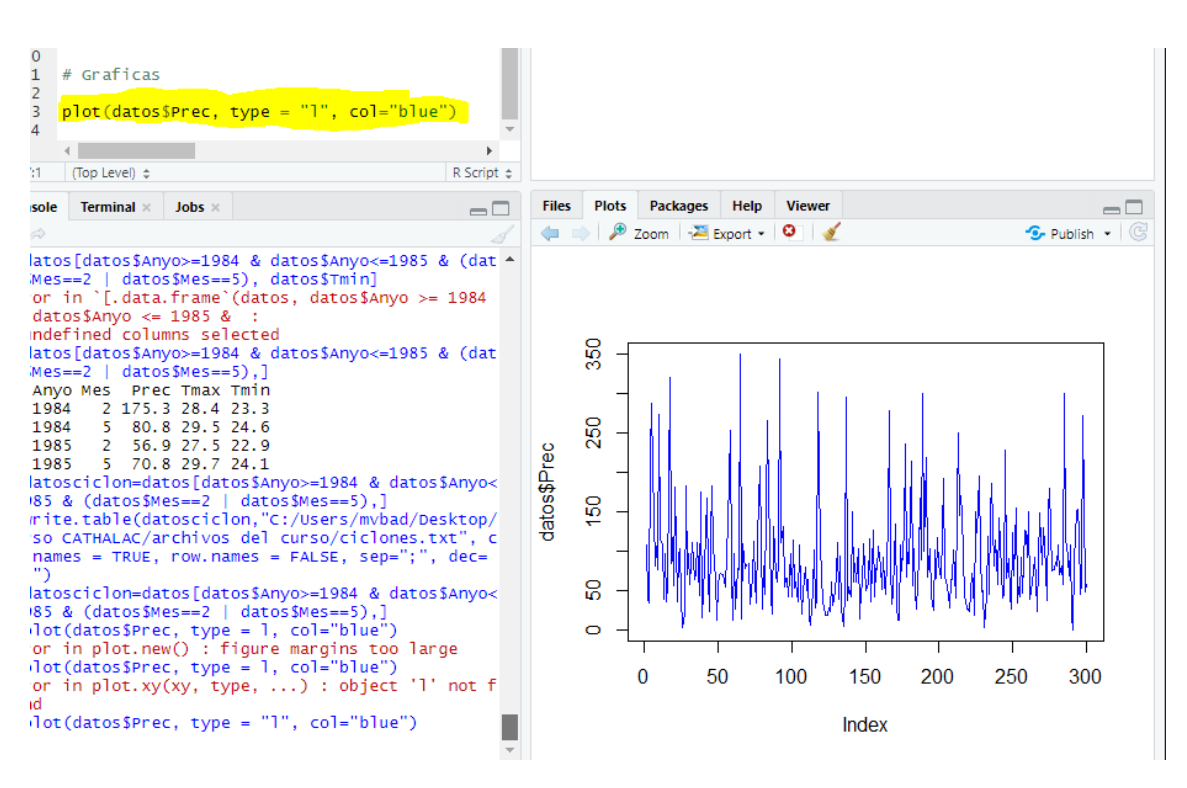

*Ilustración 6.g Resultado de la graficación de los datos de precipitaciones*

Editar los títulos de los ejes y el título principal de la gráfica, así como editar la escala de medida de los ejes:

> plot(datos\$Prec, type = "l", col="blue", main = "precipitaciones", xlab = "años",  $vlab = "mm", xaxt="n")$ axis(1, at=seq(,300,1),labels=datos\$Anyo)

#### usage

```
axis(side, at = NULL, labels = TRUE, tick = TRUE, line = NA,
     pos = NA, outer = FALSE, font = NA, lty = "solid",<br>lwd = 1, lwd.ticks = lwd, col = NULL, col.ticks = NULL,
     hadj = NA, padj = NA, gap.axis = NA, ...)
```
#### **Arguments**

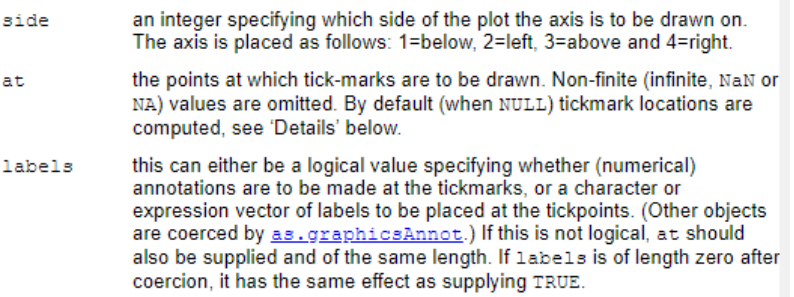

*Ilustración 6.h Definiciones de los diferentes elementos del código para la modificación de la escala de los ejes*

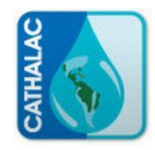

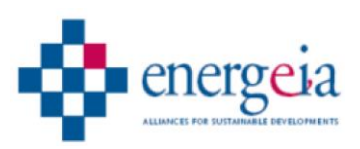

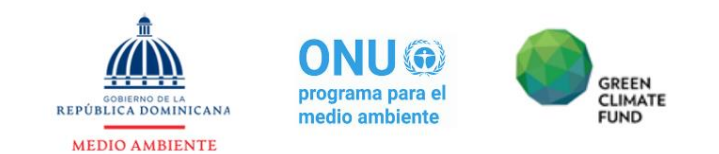

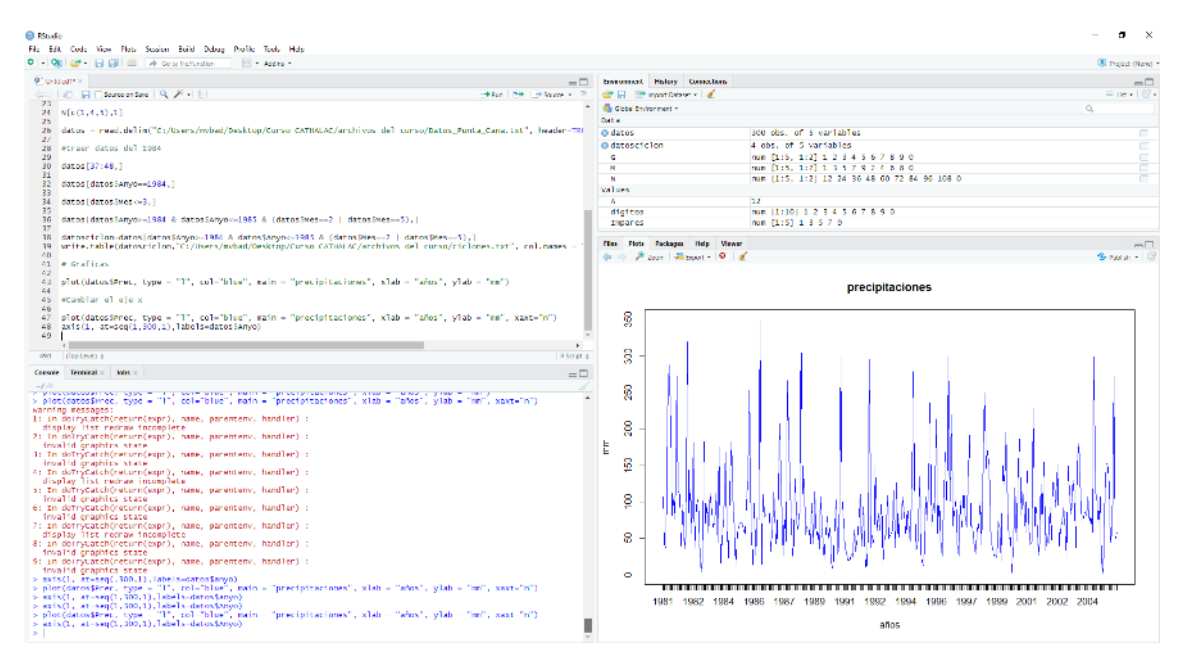

*Ilustración 6.i Resultado de la modificación de los títulos y la escala de los ejes*

#### <span id="page-18-0"></span>**6.2.2 Día 2: 27 de octubre**

#### 6.2.2.1 Introducción al trabajo con datos de los GCM (parte 2)

Se introdujo la definición de los Modelos de Circulación General (GCM, por sus siglas en inglés) y se presentó la fuente de datos para acceder a ellos, dando los detalles del Proyecto de Intercomparación de Modelos Acoplados (CMIP, por sus siglas en inglés), relativo al Quinto Informe de Evaluación (AR5, por sus siglas en inglés).

Se explicó la estructura de los datos, destacando el significado del nombre de los archivos:

- Nombre de la variable;
- Tipo y temporalidad de la variable;
- Nombre del modelo;
- Escenario (hay que incluir los datos históricos simulados, para comprobar la bondad de la simulación);
- Ensamble y parametrización utilizada en la simulación: condiciones iniciales, período de inicialización y estabilización (hasta que el sistema alcanza continuidad en las soluciones de las ecuaciones), parametrización (ecuaciones que tratan de simular procesos físicos que no se pueden representar en la escala de estudio, debido a resolución insuficiente para detectarlos), radiación, turbulencia, topografía, evapotranspiración, formación de nubes pequeñas, etc;
- rXiXpX: "r" condiciones iniciales; "i" período de inicialización; "p" esquema de parametrización; "X" cada uno de los elementos dentro del total;
- Horizonte temporal
	- o SSSSMS-EEEEMF: datos mensuales
	- o SSSSMSDF-EEEEMFDF: datos diarios
- Formato del archivo: NetCDF (Network Common Data Form)

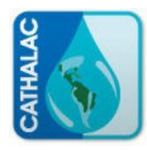

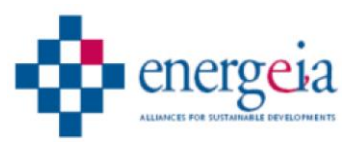

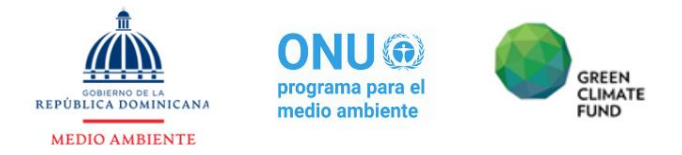

Se informó sobre la fuente de acceso a los RCP, proporcionando la página web de la cual se pueden descargar los resultados de los modelos, incluyendo los datos históricos:

### <https://esgf-node.llnl.gov/search/cmip5/>

Se precisó que, para acceder de forma eficiente a la información, se debe realizar un filtrado, de acuerdo con las características de la información que se quiere obtener.

En el caso práctico que se usó como ejercicio, se seleccionaron los siguientes parámetros de filtrado:

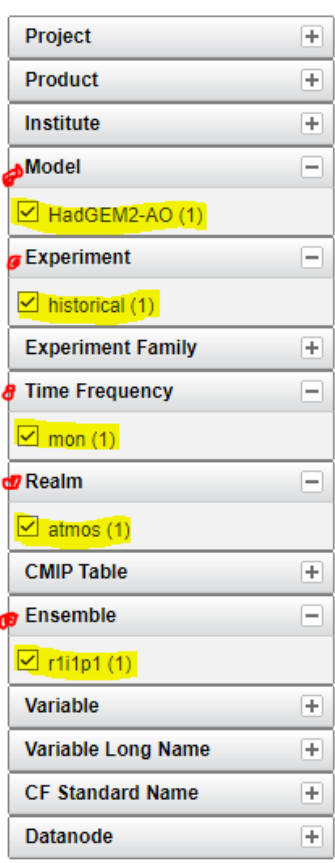

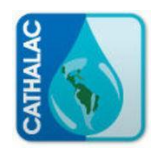

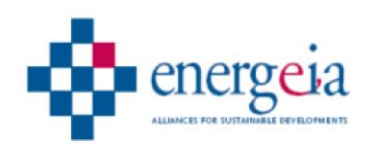

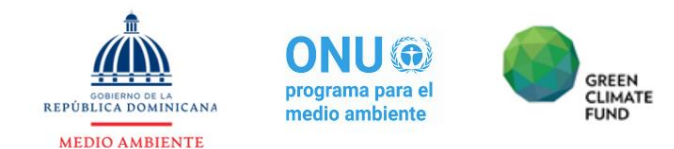

Resultado de la búsqueda por filtro:

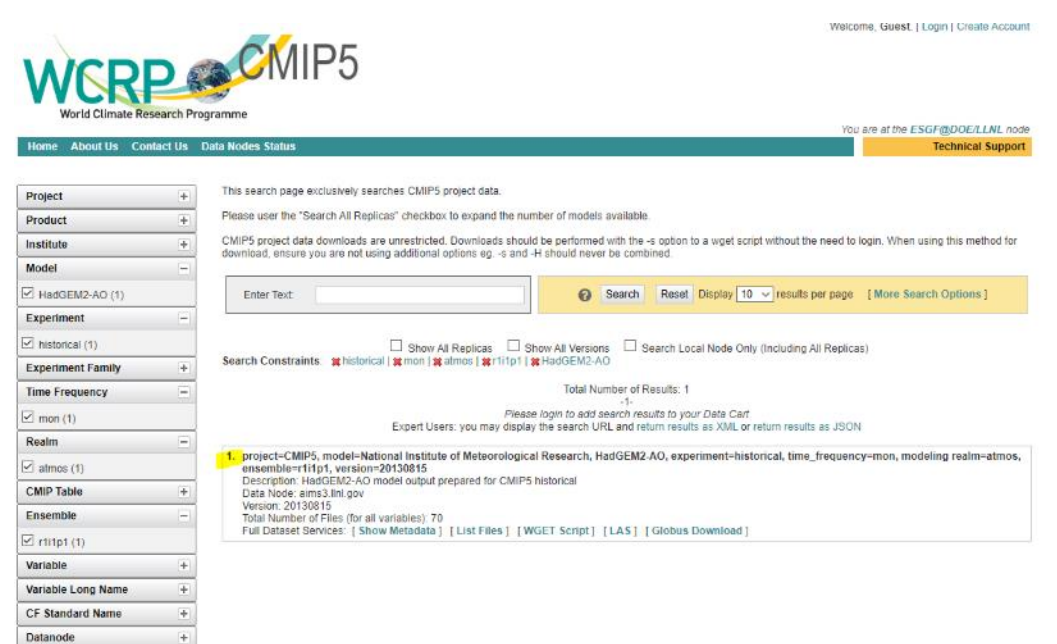

*Ilustración 6.j Captura de pantalla del sitio web WCRP CMIP5 en el que se aprecia el resultado de la búsqueda filtrada*

Se explicó que, a partir de esta proyección, puede seleccionarse una variable meteorológica concreta, constituida en el caso específico por la temperatura máxima, pulsando "list files":

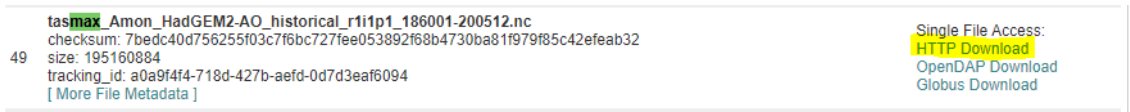

Para visualizar los datos descargados, se utiliza la aplicación "Panoply", que debe ser descargada independientemente. No requiere instalación y tiene como motor gráfico "Javascript".

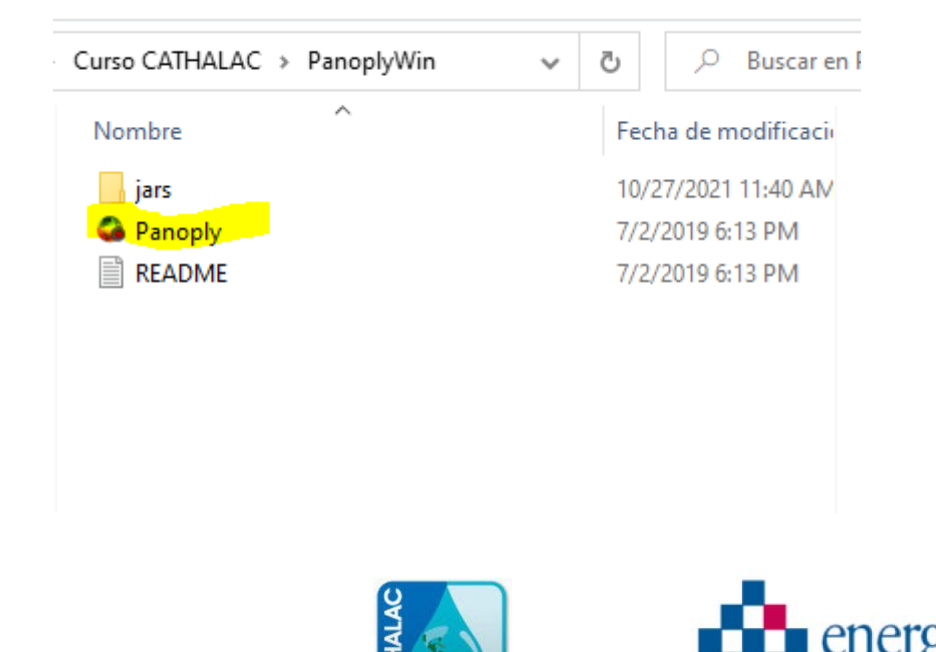

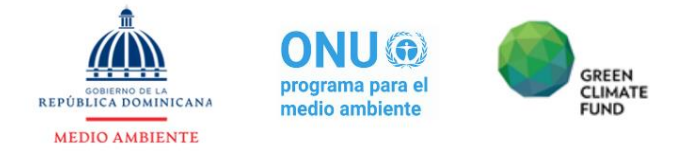

Desde Panoply, se selecciona File-> Open y se abre el archivo descargado en el proceso anterior de extensión "nc":

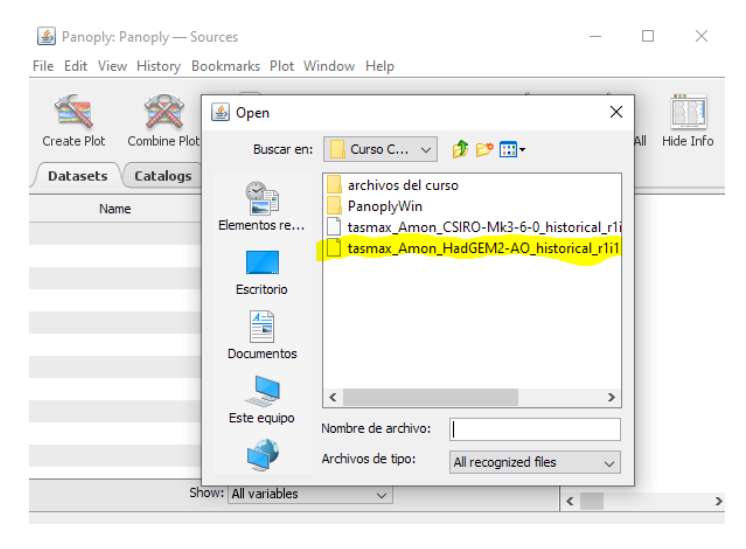

Para visualizar la información, se selecciona el archivo con botón secundario del ratón y se elige la opción "Create Estandar Plot":

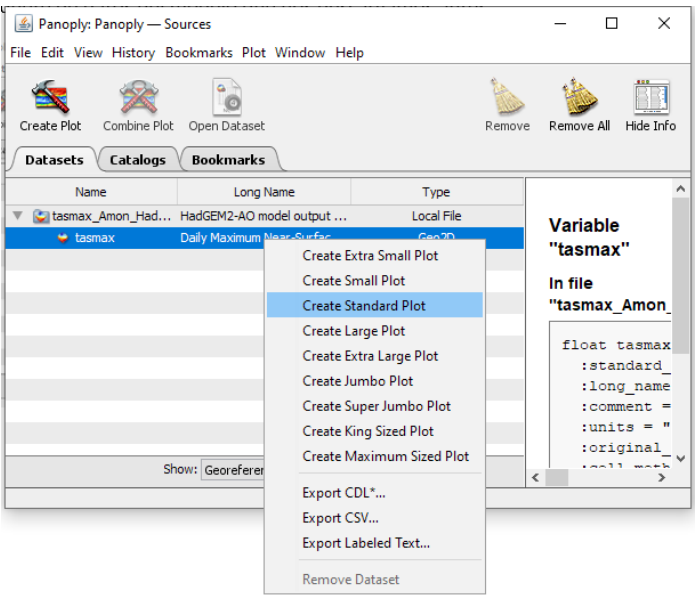

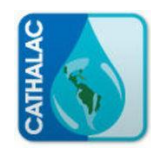

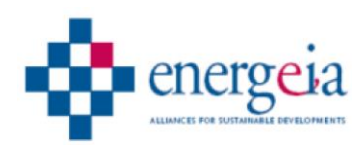

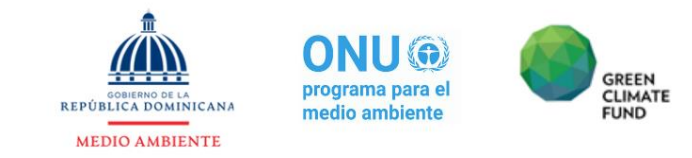

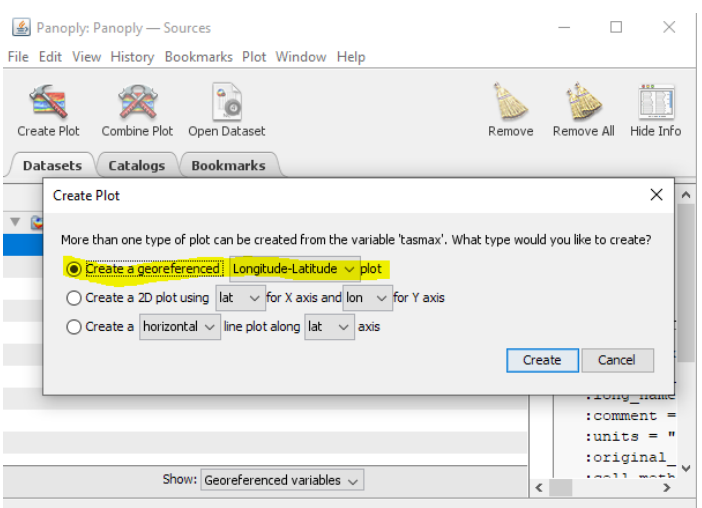

Se elige la opción "Georreferenciado" y, una vez creado, el resultado es la visualización del mapamundi con los datos descargados, en este caso la temperatura máxima. En esta visualización se pueden realizar múltiples cambios de visualización, por ejemplo, distintas proyecciones cartográficas, distintas escalas, distintos colores, entre otras opciones.

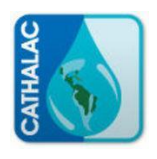

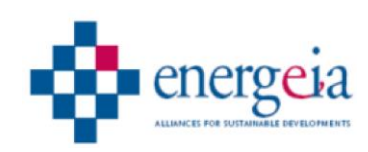

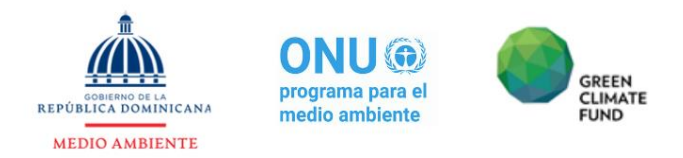

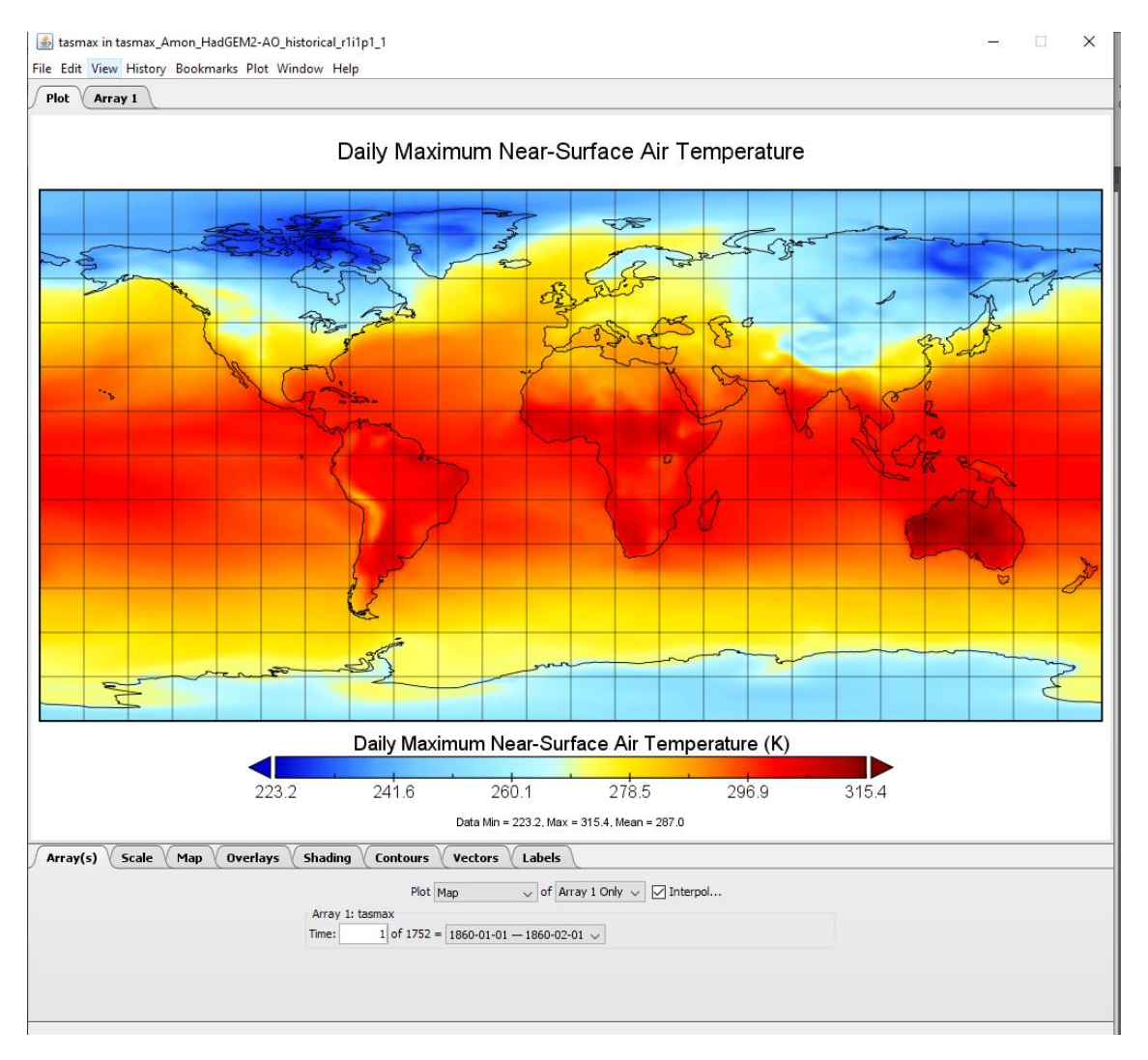

*Ilustración 6.k Visualizador de datos globales para el modelo descargado*

#### *6.2.2.2 Introducción al trabajo con datos de los GCM (parte 3)*

Los datos descargados del WCRP correspondientes al CMIP5 pueden ser cargados y manipulados con el software de programación estadística Rstudio.

Para ello, en primer lugar se deben instalar y cargar las siguientes librerías:

library(sp) library(raster) library(ncdf4)

Posteriormente, se vincula el archivo de los datos al proyecto en curso de Rstudio:

archivo=brick("C:/Users/mvbad/Desktop/Curso CATHALAC/tasmax\_Amon\_HadGEM2-AO\_historical\_r1i1p1\_186001- 200512.nc")

Este archivo se encuentra en formato "raster", por lo que, para poder manipular los datos, debe ser convertido a formato "tabla":

Datos = rasterToPoints(archivo)

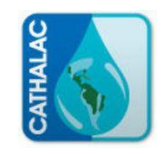

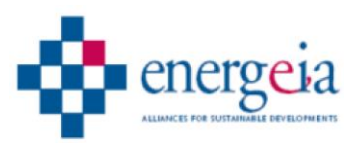

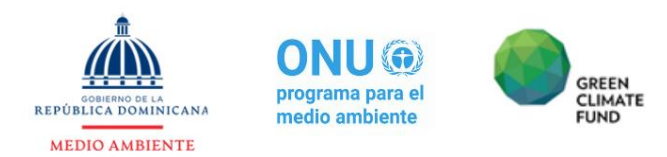

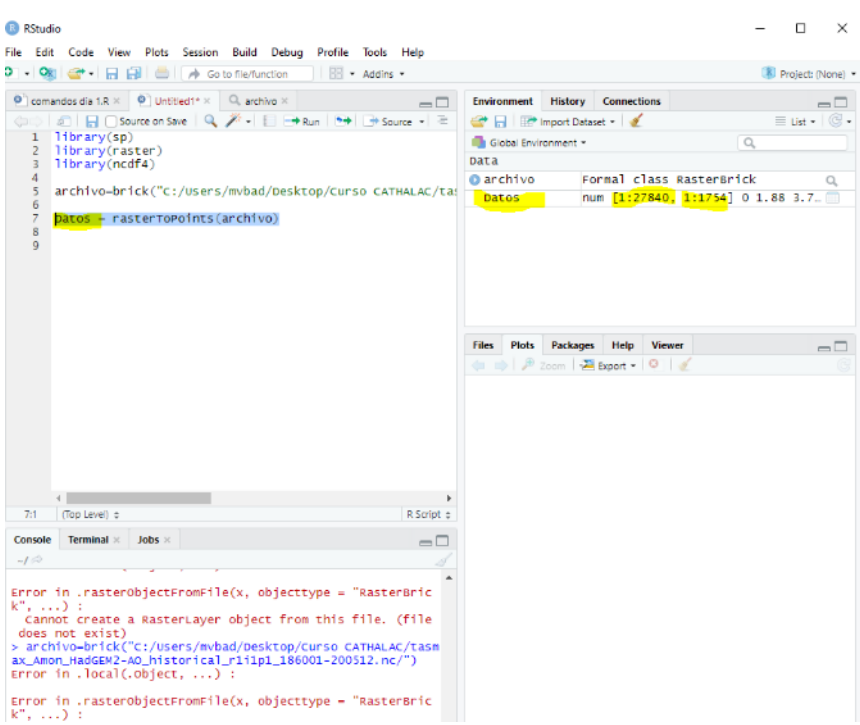

*Ilustración 6.l Puede verse que se ha introducido una tabla con el nombre datos en el cuatro de variables*

Para identificar el número de meses de datos que contiene el archivo y,, por otro lado, el número de pixels del raster:

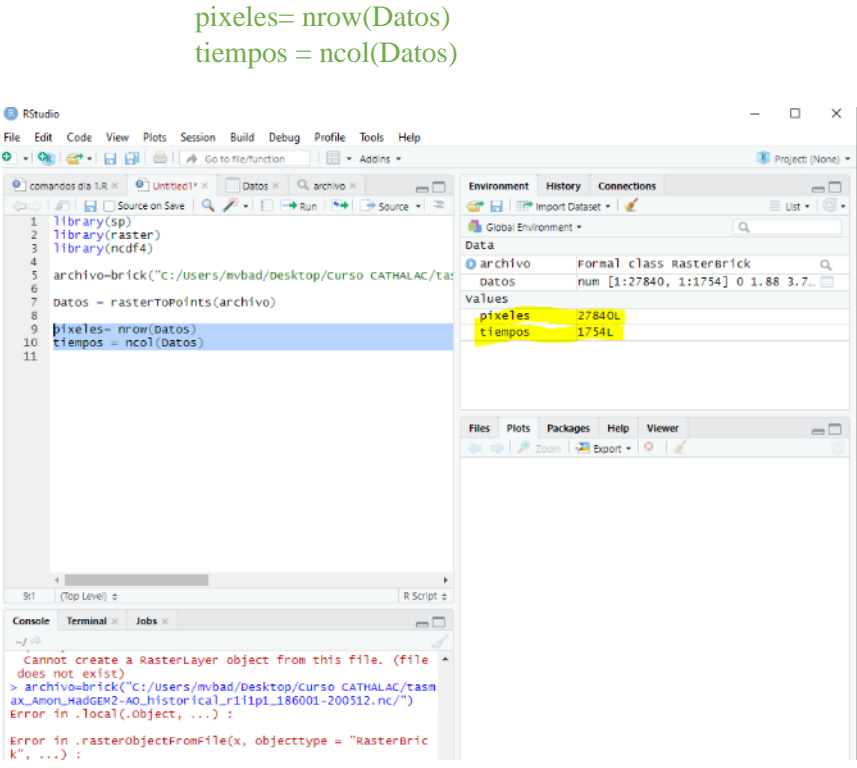

*Ilustración 6.m Resultado de la definición del número de pixels del archivo raster y del número de meses con datos*

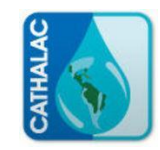

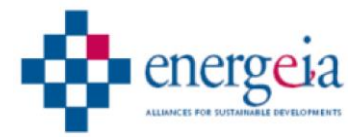

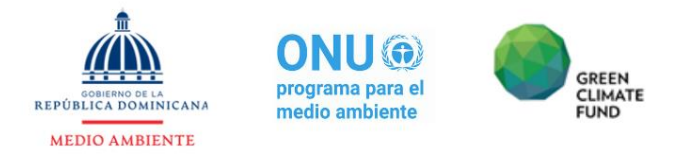

El archivo raster tiene definidas las coordenadas con formato 360°, a partir del meridiano de Greenwich (0°) hacia el este, volviendo al meridiano de Greenwich en 360° luego de dar la vuelta completa al globo. Sin embargo, la norma común de definición de coordenadas un sistema diferente, que, partiendo del meridiano de Greenwich (0°) hacia el este, presenta grados positivos crecientes hasta el meridiano 180°, mientras que, desde el mismo meridiano de Greenwich hacia el oeste, presenta grados negativos decrecientes hasta el -180°.

Esto obliga a hacer una trasformación de las coordenadas del archivo descargado, de forma que se pueda hacer referencia a coordenadas específicas conocidas en el formato más habitual:

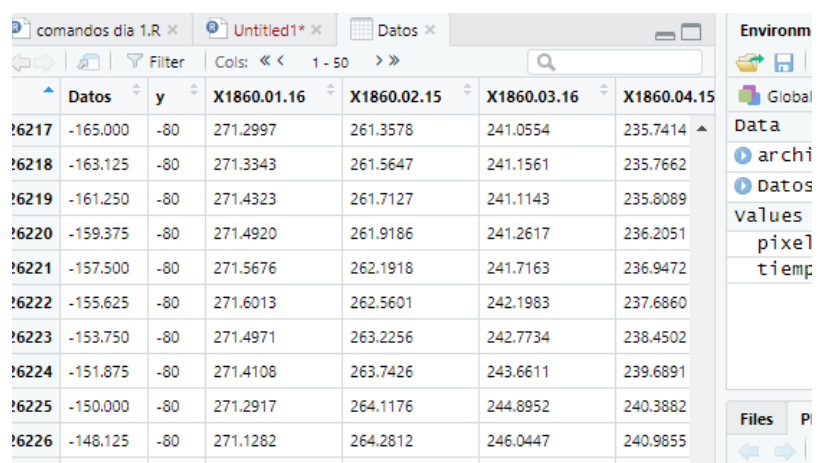

## Datos[Datos[,1]>180, 1] = Datos[Datos[,1]>180,1]-360

*Ilustración 6.n Resultado de la transformación de las coordenadas*

Otra de las transformaciones convenientes es la de las unidades de medida de la temperatura, desde grados Kelvin a grados Celsius:

Datos[,3:tiempos]=Datos[,3:tiempos]-273.15

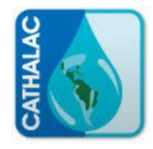

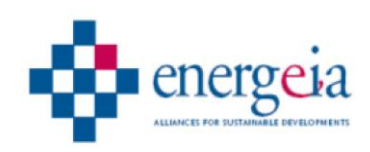

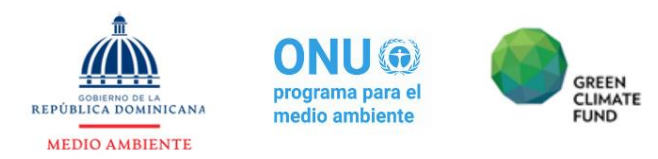

| File             | Edit                                | Code View       | Plots                        | Session Build Debug   | Profile<br>Tools | Help                         |                                                                                      |                                |                    |  |  |
|------------------|-------------------------------------|-----------------|------------------------------|-----------------------|------------------|------------------------------|--------------------------------------------------------------------------------------|--------------------------------|--------------------|--|--|
| $\mathbf{\cdot}$ | $OR \rightarrow \Box$               |                 | RICIA                        | Go to file/function   | 88<br>* Addins * |                              |                                                                                      |                                |                    |  |  |
|                  | $\bullet$ comandos dia 1.R $\times$ |                 | $\Theta$ Untitled1* $\times$ | Datos ×               |                  | $\Box$                       | <b>Environment</b>                                                                   | <b>History</b>                 | <b>Connections</b> |  |  |
|                  | 司                                   | $\nabla$ Filter | Cols: $K$ $K$                | $>$ $\gg$<br>$1 - 50$ | Q                |                              | <b>OF REPLACE Dataset - V</b>                                                        |                                |                    |  |  |
| ▲                | <b>Datos</b>                        | v.              | X1860.01.16                  | X1860.02.15           | X1860.03.16      | X1860.04.15                  | Global Environment *                                                                 |                                |                    |  |  |
| 9362             | $-88.125$                           | 30.00           | 15.559076                    | 18.27123              | 18.52596         | $\blacktriangle$<br>21.29659 | Data                                                                                 |                                |                    |  |  |
| 9363             | $-86.250$                           | 30.00           | 15.679803                    | 18.83788              | 19.02697         | 21.76611                     | <b>O</b> archivo                                                                     |                                | Formal class       |  |  |
| 9364             | $-84.375$                           | 30.00           | 15.764490                    | 20.49954              | 22.04791         | 25,40460                     | <b>O</b> Datos                                                                       |                                | Large matrix       |  |  |
| 9365             | $-82,500$                           | 30.00           | 17.557642                    | 21.37252              | 22.65814         | 25,47775                     | values                                                                               |                                |                    |  |  |
|                  |                                     |                 |                              |                       |                  |                              | pixeles                                                                              |                                | 27840L             |  |  |
|                  | 9366 -80.625                        | 30.00           | 20.409875                    | 21.62109              | 20.69579         | 21.66189                     | tiempos                                                                              | 1754L                          |                    |  |  |
| 9367             | $-78.750$                           | 30.00           | 21.979578                    | 22,72271              | 21.38339         | 21.55807                     |                                                                                      |                                |                    |  |  |
| 9368             | $-76.875$                           | 30.00           | 21.691522                    | 21.86379              | 20.75659         | 20,46905                     |                                                                                      |                                |                    |  |  |
| 9369             | $-75,000$                           | 30.00           | 21.164178                    | 20.90096              | 20.11312         | 19,72042                     |                                                                                      |                                |                    |  |  |
|                  | 9370 -73.125                        | 30.00           | 20.663873                    | 20.10528              | 19.68536         | 19.16638                     | <b>Files</b><br><b>Plots</b>                                                         | <b>Help</b><br><b>Packages</b> | <b>View</b>        |  |  |
| 9371             | $-71,250$                           | 30.00           | 20.844781                    | 19.87139              | 19.53936         | 18.97292                     | $\leftarrow$ $\leftarrow$ $\leftarrow$ Zoom $\leftarrow$ Export $\leftarrow$ $\circ$ |                                |                    |  |  |
| 9372             | $-69.375$                           | 30.00           | 20.874872                    | 19.73156              | 19.52645         | 19.07357                     |                                                                                      |                                |                    |  |  |
| 0373.            | CT EOO                              | <b>20.00</b>    | 30 060103                    | 1001230               | 1000211          | 10.36670                     |                                                                                      |                                |                    |  |  |

*Ilustración 6.o Resultado de la transformación de grados Kelvin a grados Celsius*

Una vez realizadas estas transformaciones básicas, se pueden extraer datos de áreas concretas y manipularlos. Por ejemplo, en el ejercicio práctico se extrajeron los datos correspondientes al área del Caribe:

> datoscaribe=Datos[ Datos[,1]>=-85 & Datos[,1]<=-60 & Datos[,2]>=10 & Datos[,2]<=30, ]

Para visualizar el resultado y/o manipularlo a través de programas específicos para Sistemas de Información Geográfica (SIG), se debe pasar esta extracción a formato "raster":

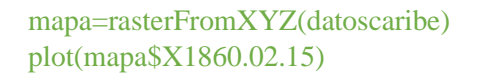

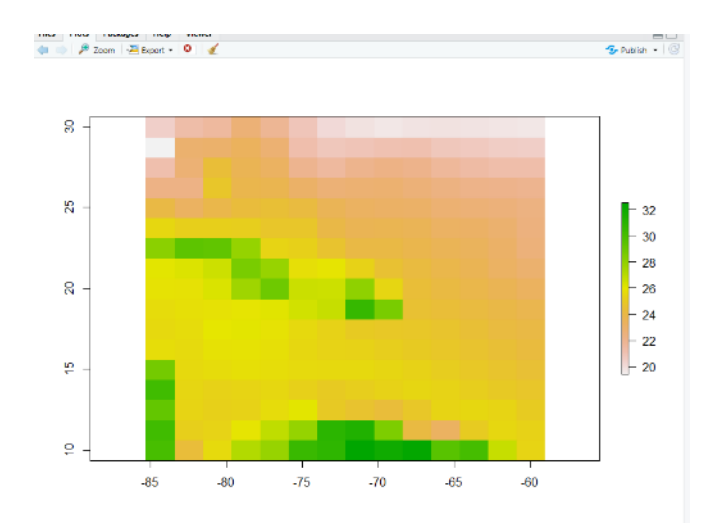

*Ilustración 6.p Resultado de la graficación de los datos extraídos para el área del Caribe en formato ráster*

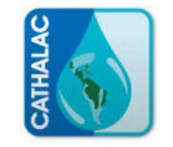

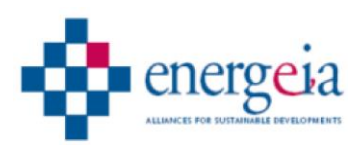

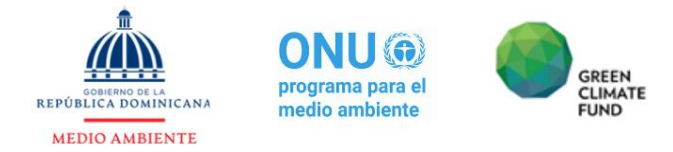

Sucesivamente, se guarda el ráster resultado en ".tif":

writeRaster(mapa,"C:/Users/mvbad/Desktop/Curso CATHALAC/archivos del curso/mapadatoscaribe.tif")

Por otro lado, se puede guardar la tabla extraída en formato ".txt":

write.table(datoscaribe,"C:/Users/mvbad/Desktop/Curso CATHALAC/archivos del curso/datoscaribe.txt", col.names = TRUE, row.names = FALSE, sep="\t",  $dec=$  ".")

Por último, se puede guardar un archivo ráster para cada uno de los años que sean de interés, de forma que puedan tratarse individualmente:

> #crea un vector con las fechas (titulos) fechas= colnames(datoscaribe[,3:tiempos]) # 24 raster (por no sacarlos todos); mapa2=rasterFromXYZ(datoscaribe[,c(1,2,i+2)]) crea un mapa2 por cada fecha #(i+2 es para saltarse las dos columnas que tienen solo las coordenadas) for (i in 1:24) { mapa2=rasterFromXYZ(datoscaribe[,c(1,2,i+2)]) writeRaster(mapa2, paste("C:/Users/mvbad/Desktop/Curso CATHALAC/raster plot/ $",$  fechas[i],".tif", sep=""))}

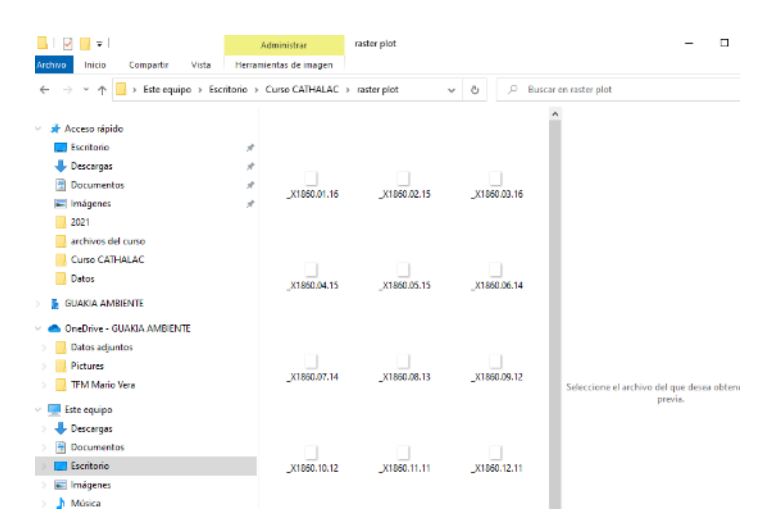

*Ilustración 6.q Resultado de la creación de 24 archivos raster correspondientes a 24 meses de datos*

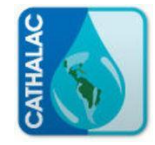

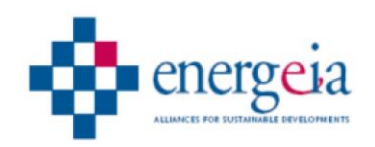

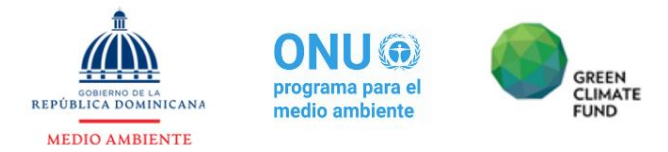

## <span id="page-28-0"></span>**6.2.3 Día 3: 28 de octubre**

El tercer día se continuó con el manejo de datos GCM, cuyo tema no pudo ser agotado durante el día anterior.

Además de extraer datos de un área concreta, se mostró cómo extraer datos de una coordenada específica, escogiendo para el ejemplo las coordenadas de la estación meteorológica de Punta Cana.

- Instalar el paquete DescTools
- Activar el paquete library(DescTools)

Coordenadas de Punta Cana:

- $\bullet$  Longitud = -68.37
- $\bullet$  Latitud = 18.57

 $Longitudes = unique(datascaribe[,1])$ Latitudes =  $unique(datoscaribe[0,2])$ 

loncer= Closest(Longitudes, Longitud) latcer= Closest(Latitudes, Latitud)

Extraer la fila de datos correspondiente al punto elegido:

filadatos = which(datoscaribe[,1]==loncer & datoscaribe[,2]==latcer)

a secolo i  $>$  filadatos  $[1]$ 136  $\geq$ 

seriedatos=datoscaribe[filadatos , 3:tiempos]

```
> seriedatos
X1860.01.16 X1860.02.15 X1860.03.16 X1860.04.15
   24.81710
               24.57760
                                        25.00781
                            24.76388
X1860.05.15 X1860.06.14 X1860.07.14 X1860.08.13
               26.11215
   25.72546
                            26.56735
                                        26.75631
X1860.09.12 X1860.10.12 X1860.11.11 X1860.12.11
   26.95666
               27.16390
                            26.74743
                                        26.07150
X1861.01.16 X1861.02.15 X1861.03.17 X1861.04.16
   25.25515
               25.13040
                            25.09744
                                        25.60623
X1861.05.16 X1861.06.15 X1861.07.15 X1861.08.14
   26.20922
               26.48229
                            26.60345
                                        26.82604
X1861.09.13 X1861.10.13 X1861.11.12 X1861.12.12
   27.08004
               26.93017
                            26.46343
                                        25.38943
X1862.01.16 X1862.02.15 X1862.03.17 X1862.04.16
   24.66769
               24.24749
                            24.13387
                                        24.33047
```
*Ilustración 6.r Resultado de la serie de datos para Punta Cana*

Como puede apreciarse, los datos se encuentran en un formato que impide generar una tabla organizada en columnas, de una forma de fácil lectura. Por lo tanto, se procedió a transformar la configuración de la tabla.

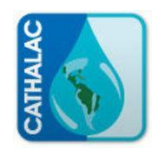

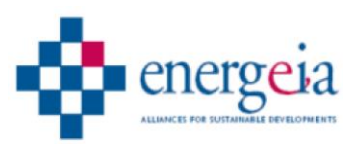

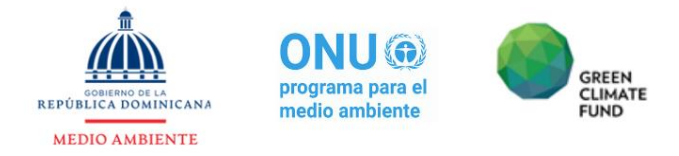

Para cambiar el formato de los datos (quitar la "X" y cambiar el "." Por ";"), se usaron las siguientes expresiones:

> $fechas2 = gsub(pattern = "X", replacement = "", fechas, fixed = TRUE)$  $fechas2 = gsub(pattern = "."$ , replacement = ";",  $fechas2$ ,  $fixed = TRUE$ )

Fechas2 queda como un vector (1col 1752 filas), en el cual aparecen juntos el año, el mes y el dato (separados por el símbolo ";":

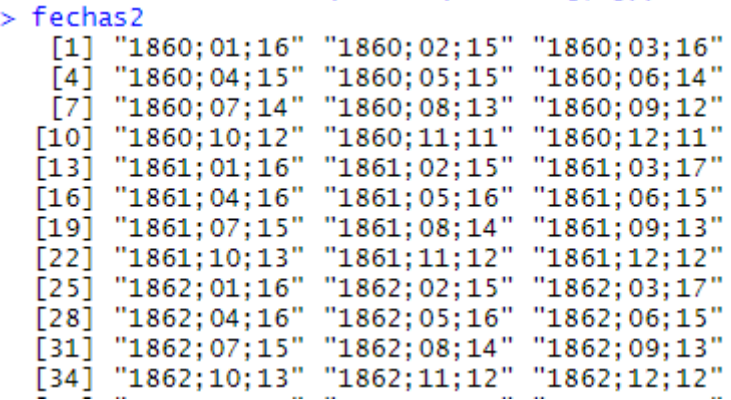

Para crear una tabla con 3 columnas (Año, Mes y Dato) se siguen los siguientes pasos:

fechas3=do.call(rbind.data.frame, strsplit(fechas2, split = ";"))  $anyos = as.$ numeric(levels(fechas3[,1]))[fechas3[,1]]  $meses = as.numeric(levels(fechas31.21))$ [fechas3[.2]]

datospuntacana=cbind(anyos,meses,seriedatos) colnames(datospuntacana)=c("Anyo","Mes","Valor")

Las columnas quedan nombradas respectivamente como: "Año"; "Mes"; y "Valor".

Una vez creada y debidamente formateada la tabla, se puede guardar en formato ".txt":

write.table(datospuntacana,"C:/Users/mvbad/Desktop/Curso CATHALAC/archivos del curso/datos mensuales puntacana.txt", col.names = TRUE, row.names = FALSE, sep="\t",  $dec=$ ".")

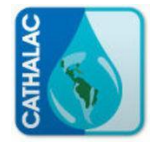

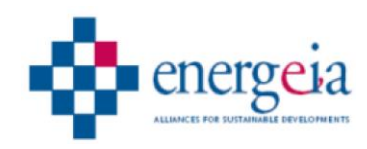

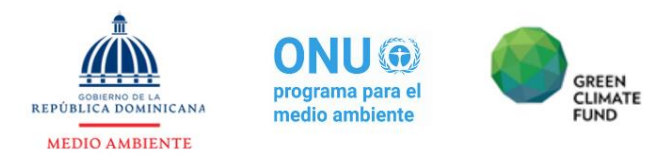

# **6.3Anexo 3: Fotografías**

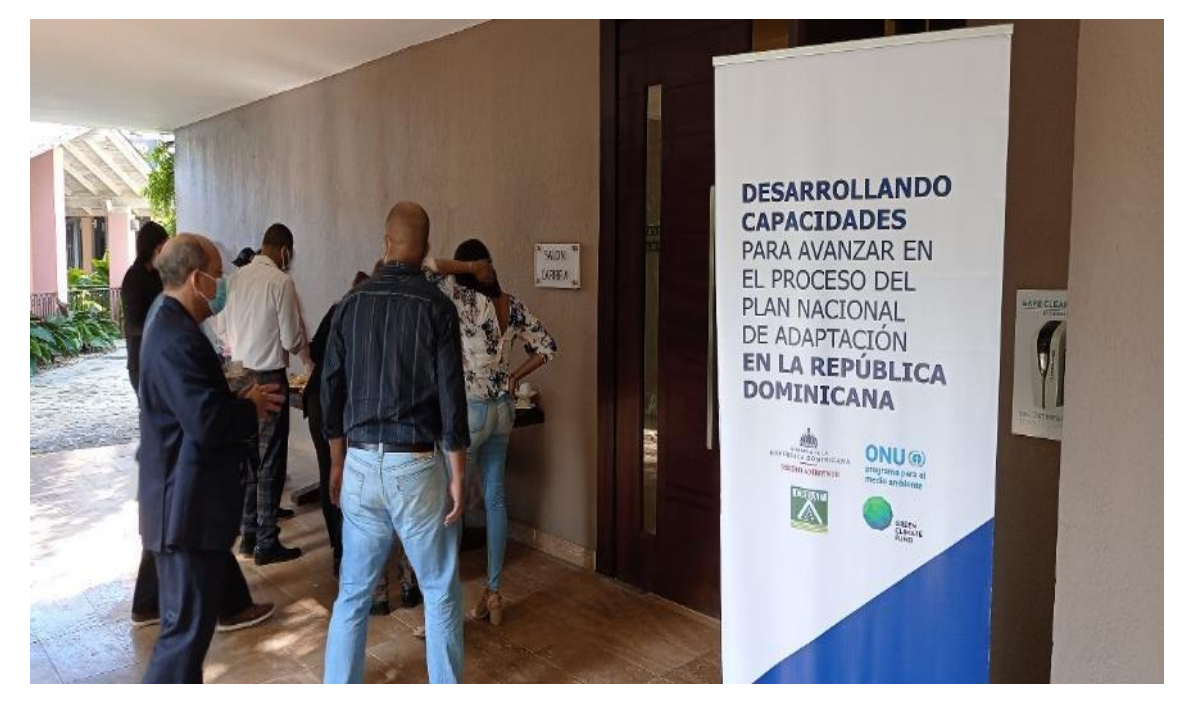

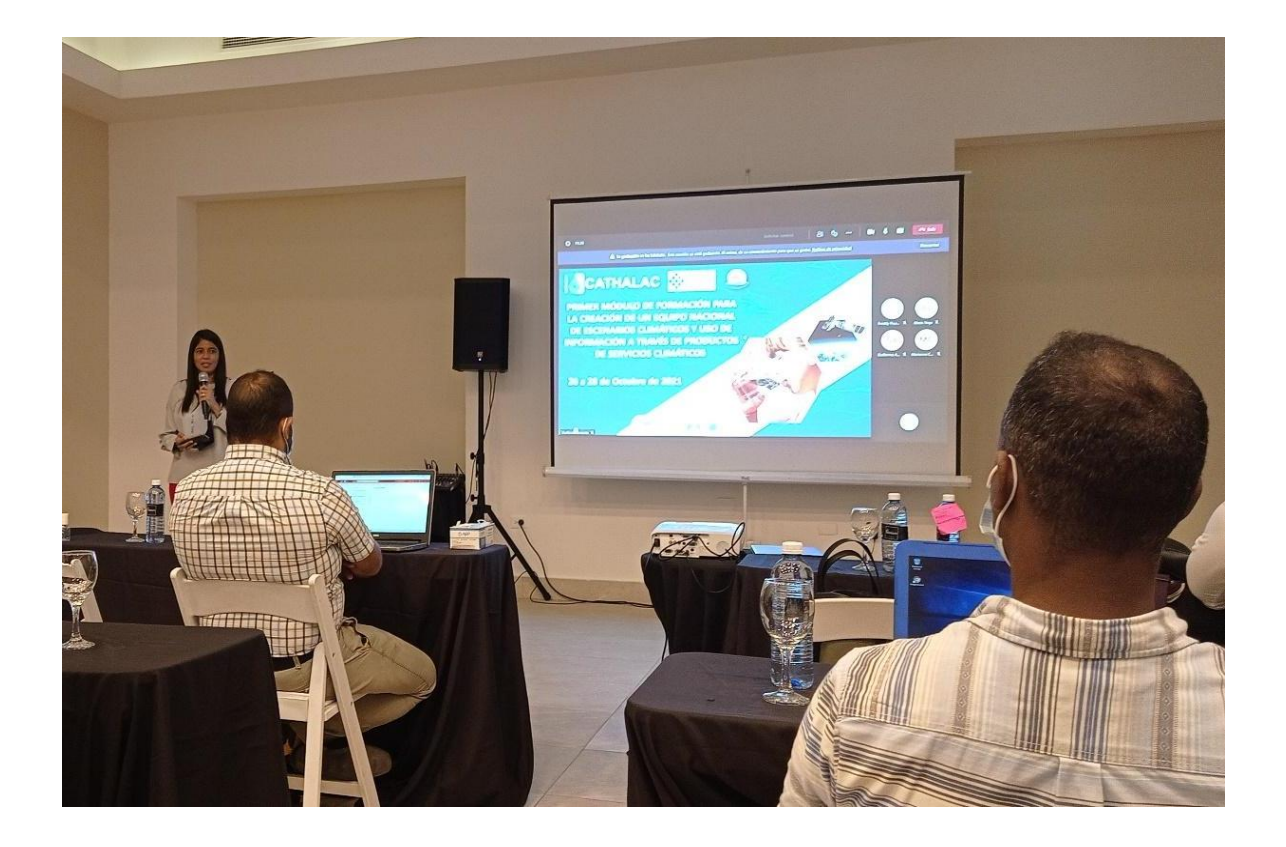

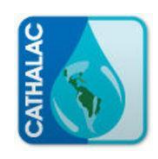

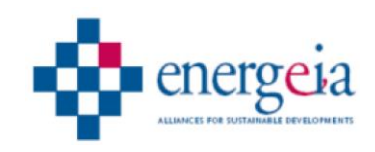

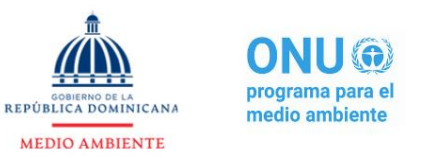

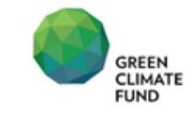

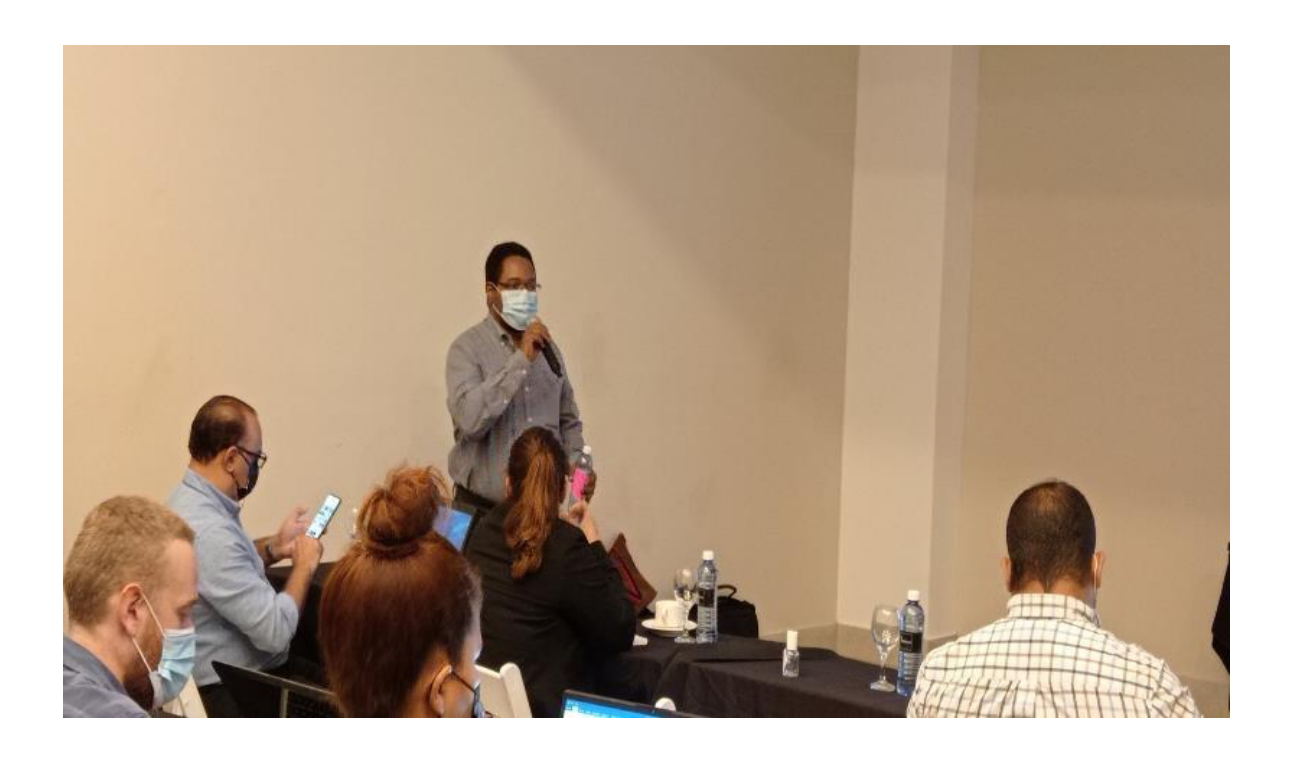

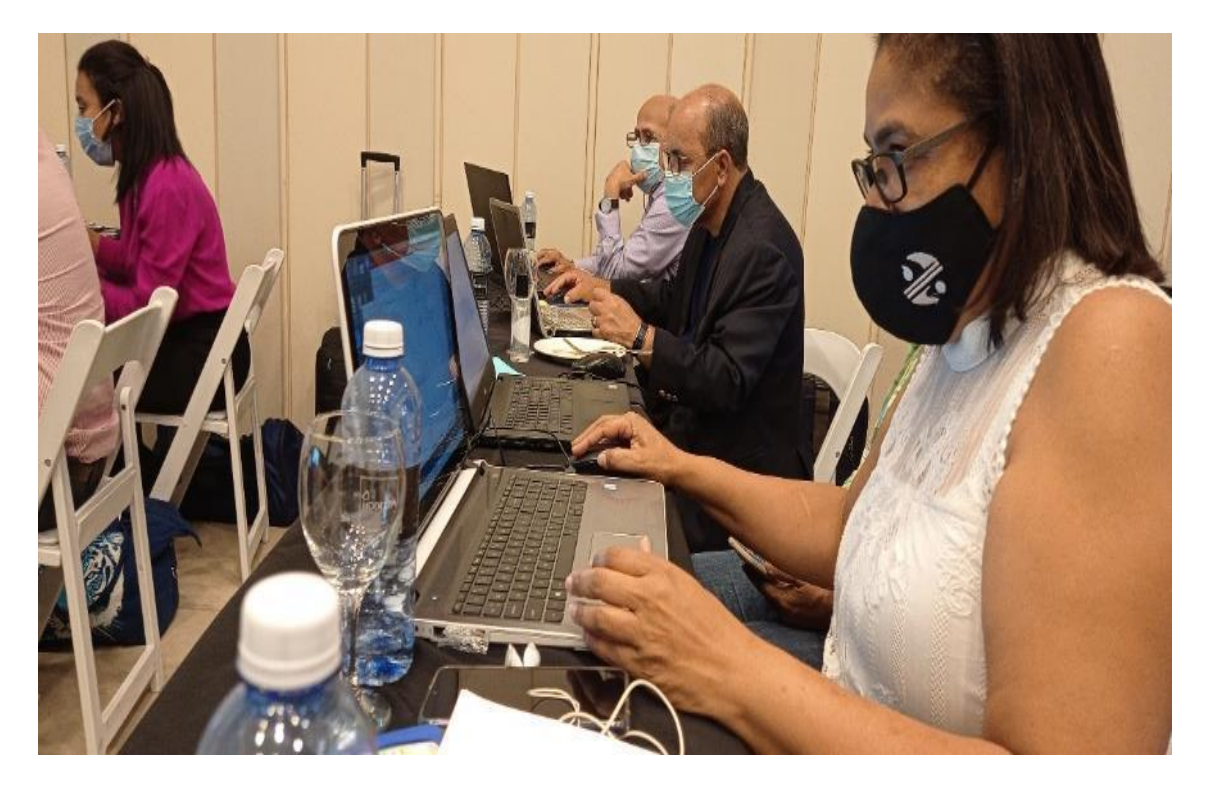

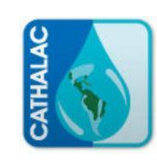

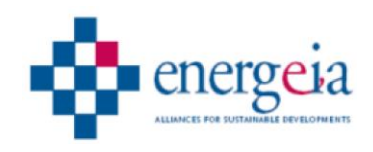

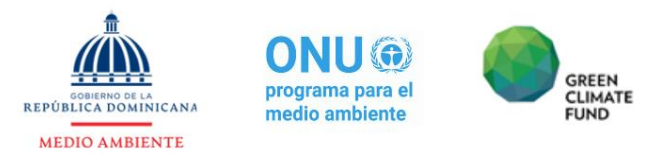

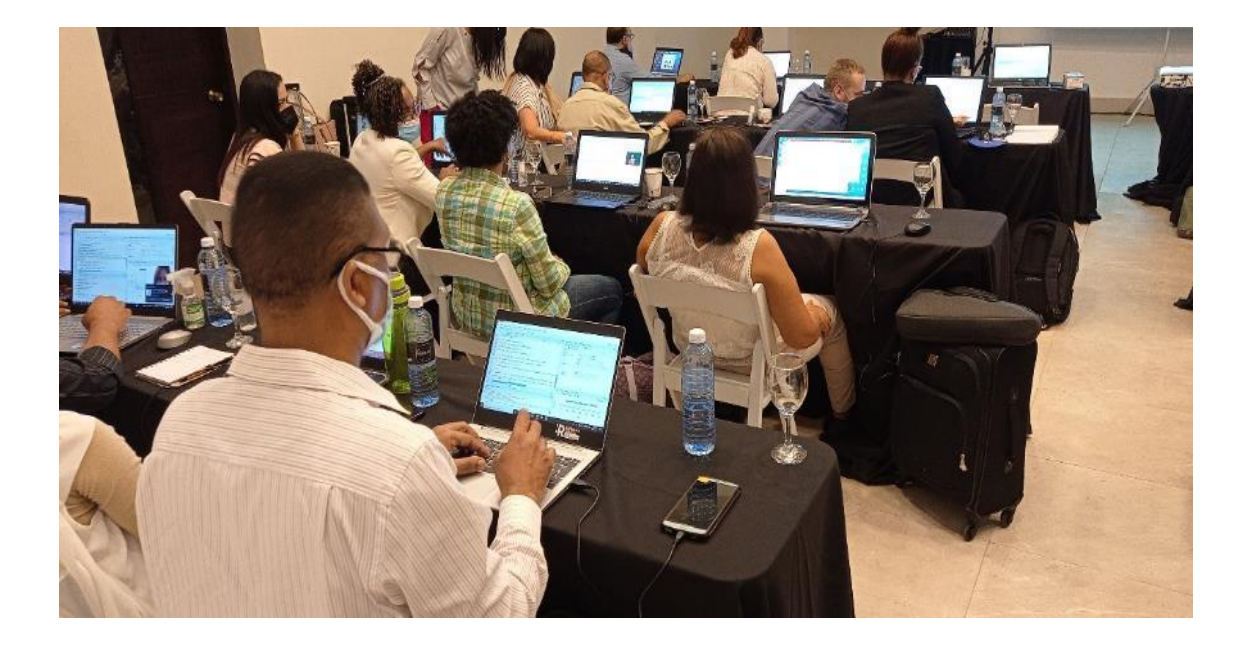

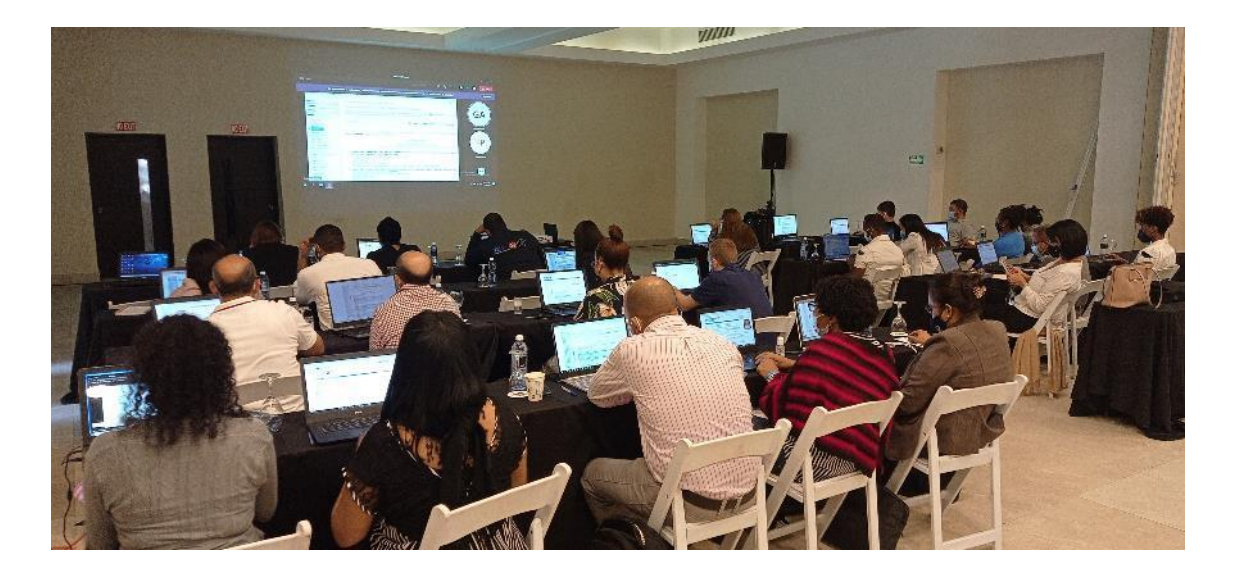

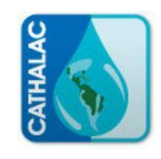

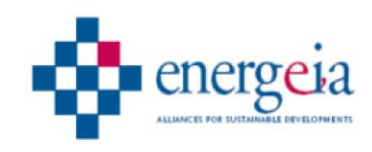

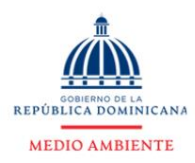

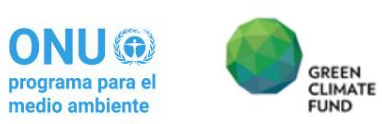

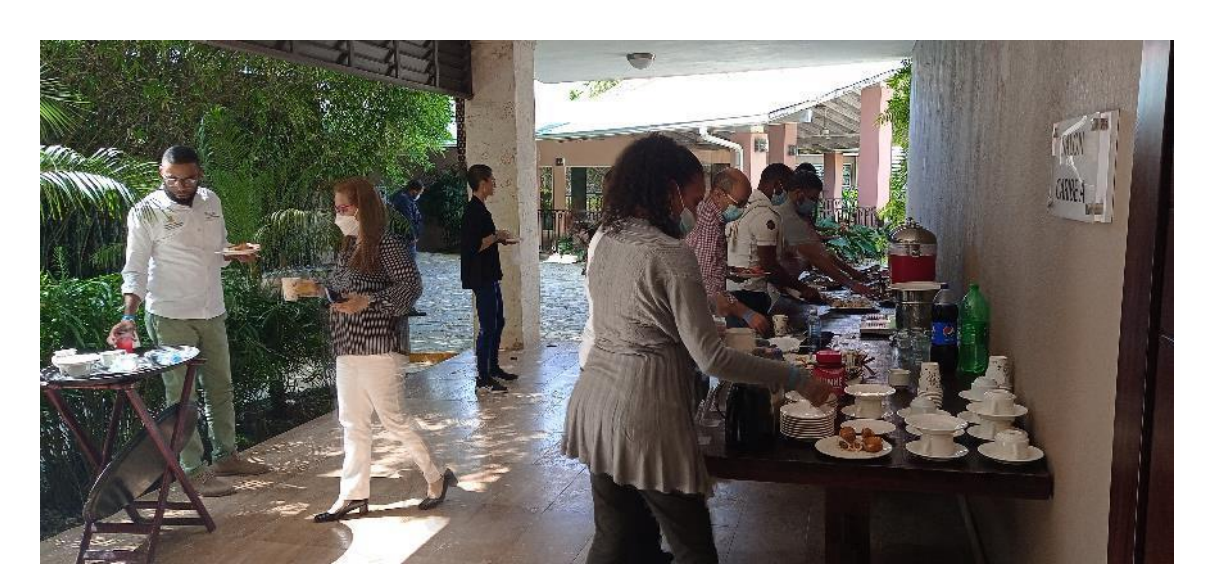

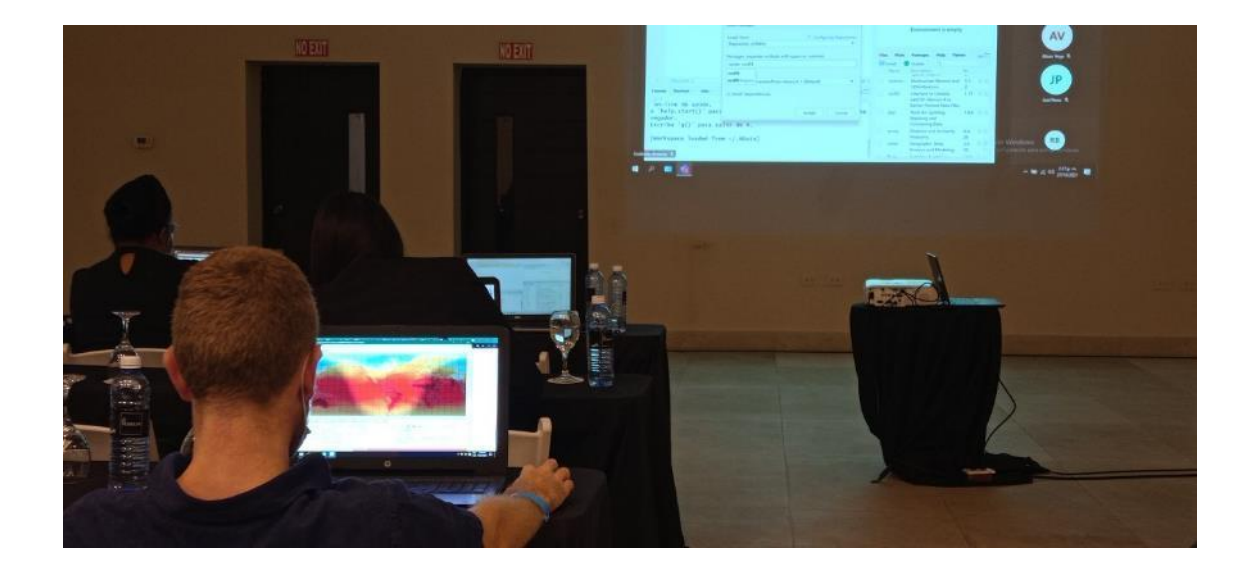

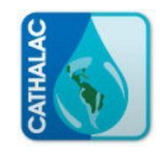

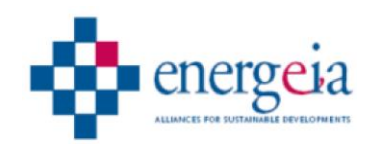

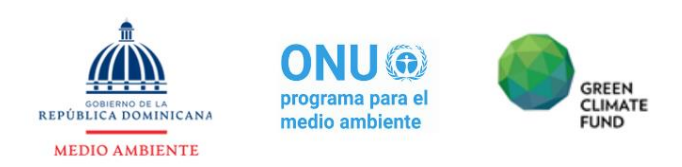

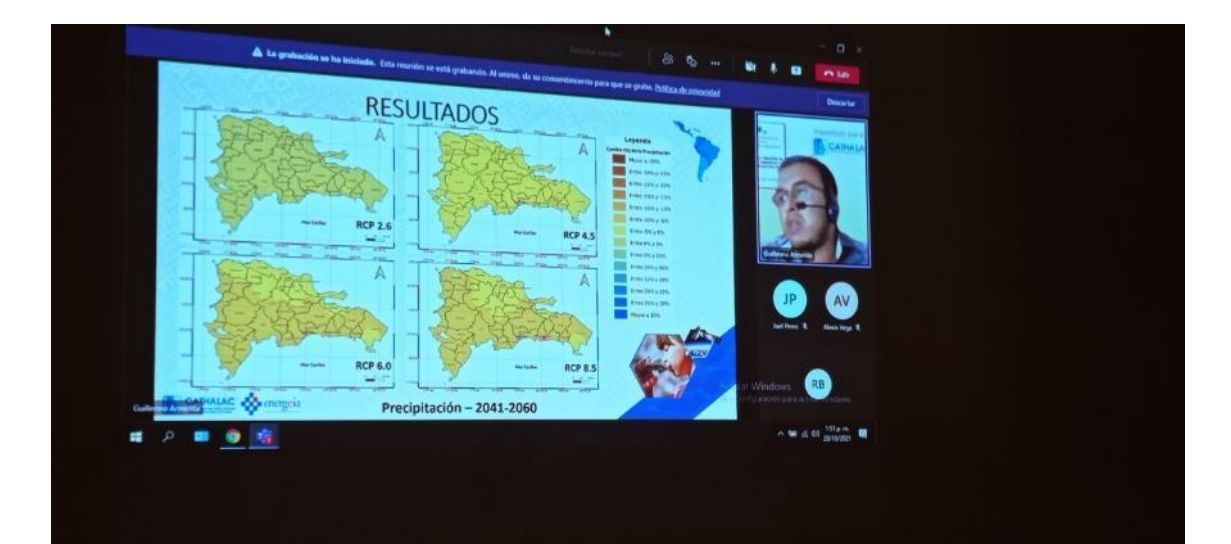

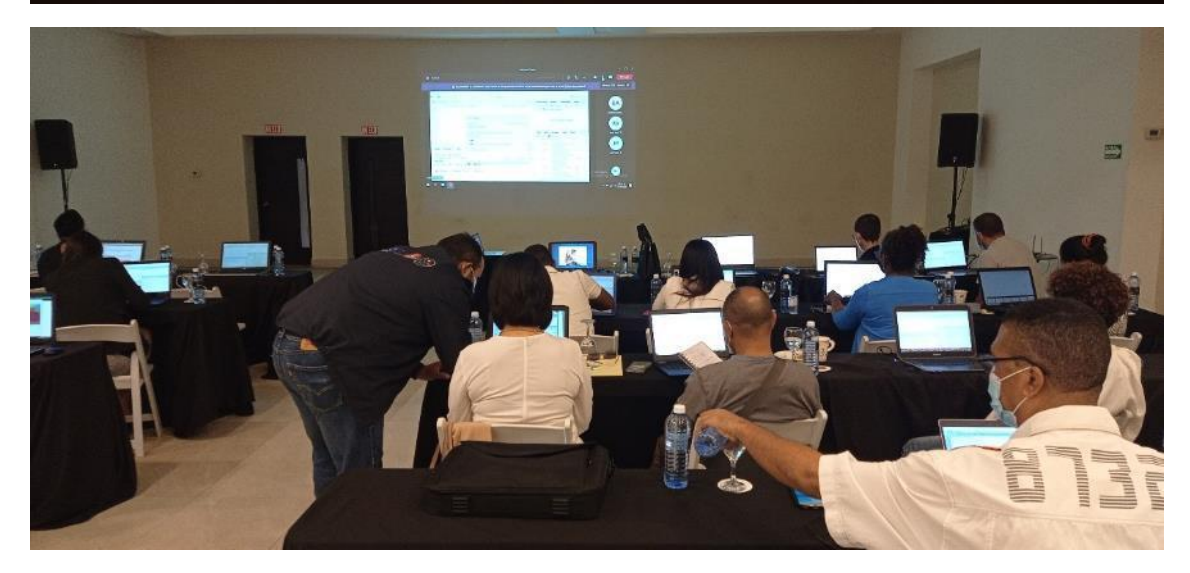

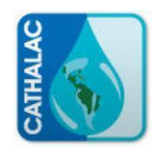

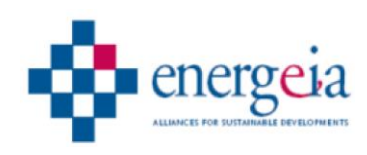

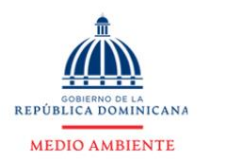

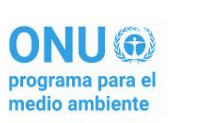

GREEN<br>CLIMATE<br>FUND

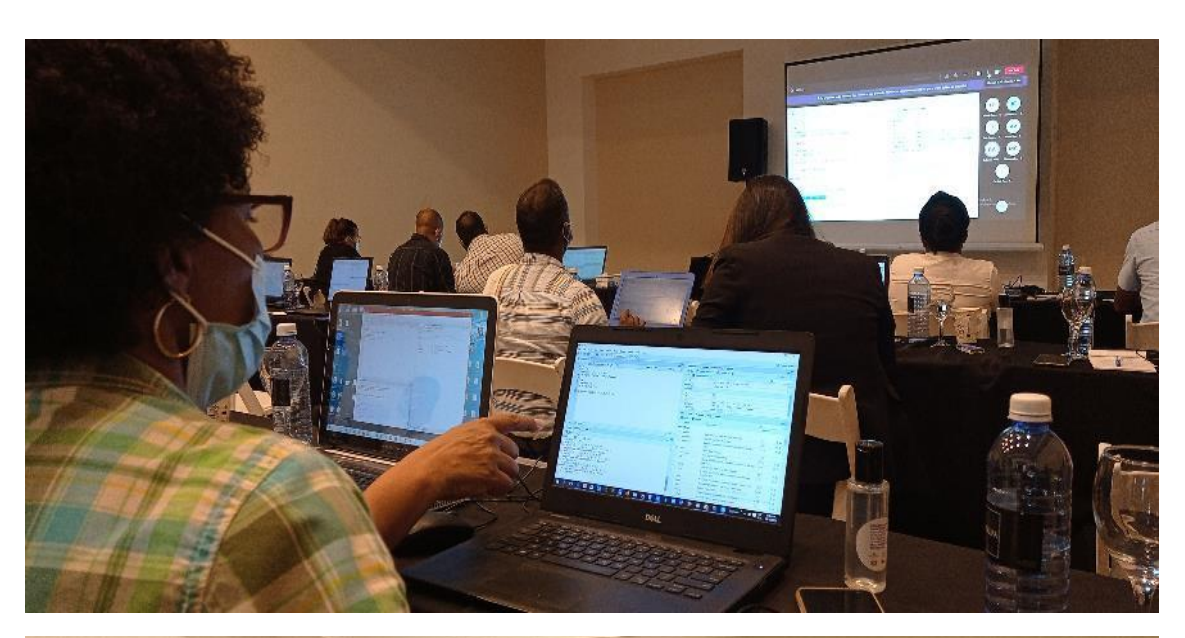

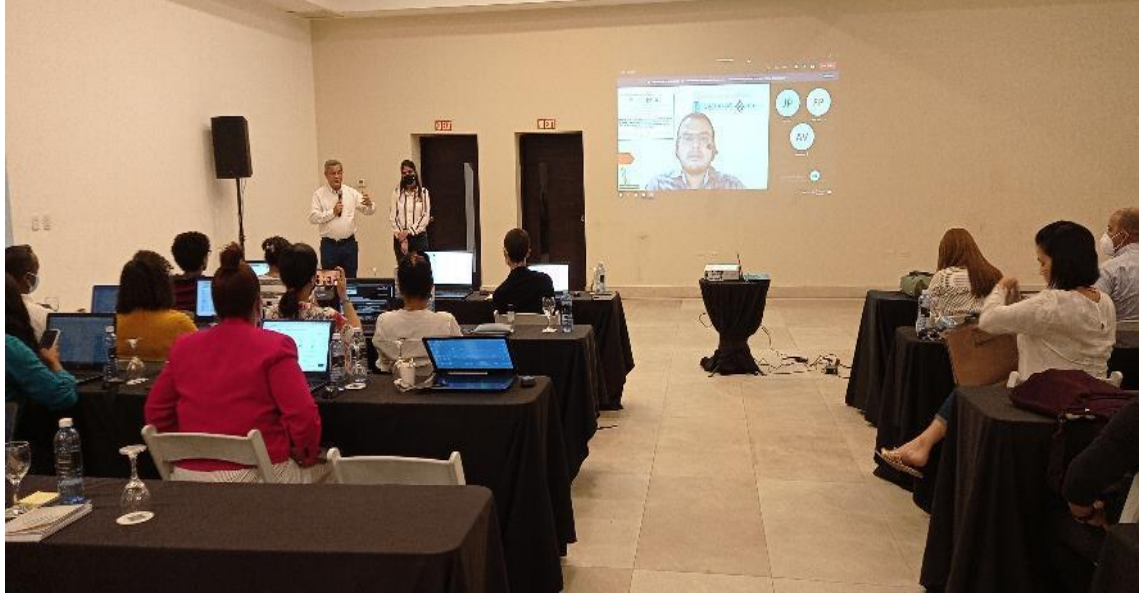

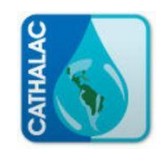

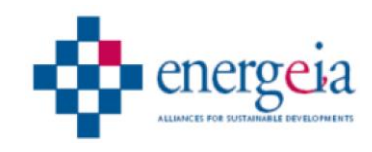

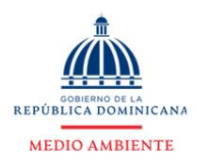

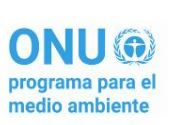

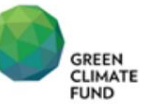

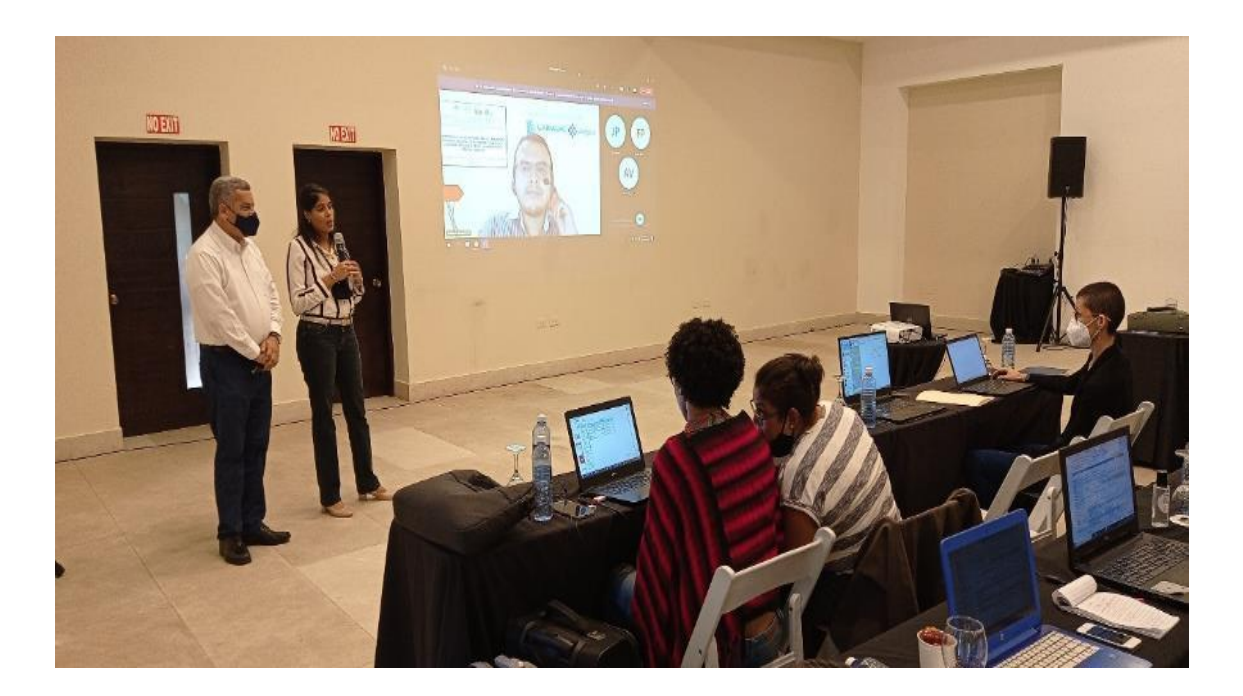

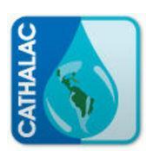

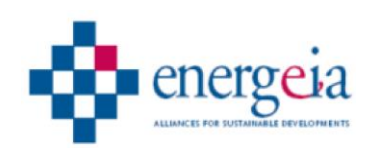